## Die Welt der wissenschaftlichen Information

Kurs Informationskompetenz für GIUZ im Herbstsemester 2015

### Die Welt der Information

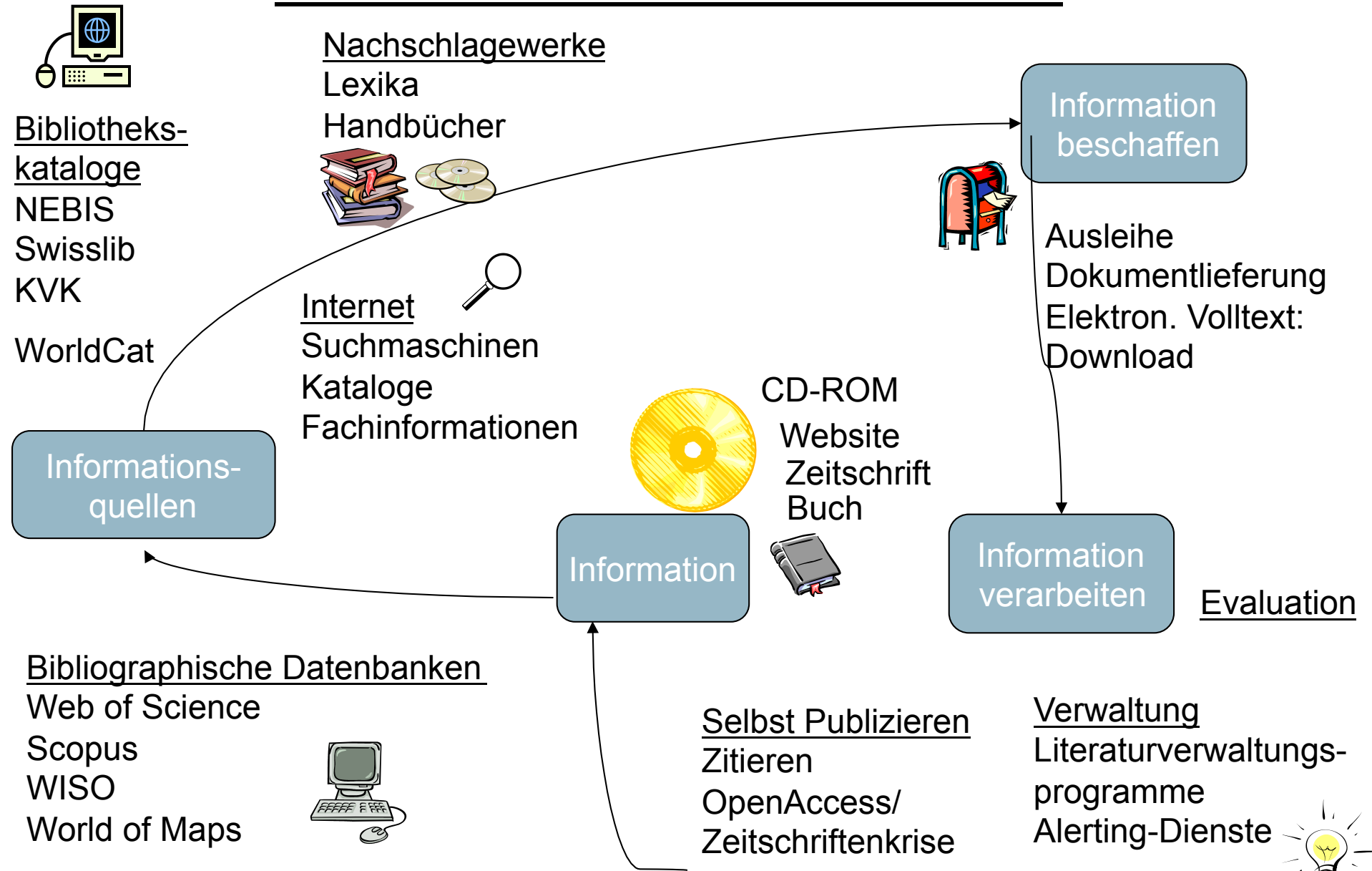

## Information (http://lotse.uni-muenster.de/geographie/)

#### Literatur recherchieren und beschaffen

- **O** Bibliotheken
- O Strategien zur Literatursuche
- O Literaturnachweise verwalten
- O Kataloge, Datenbanken und Co
- <sup>O</sup> Evaluierung der Suchergebnisse
- O Publikationen und Medien beschaffen

#### Arbeiten schreiben und veröffentlichen

- O Literaturnachweise verwalten
- O Literatur zitieren
- O Hausarbeit, Seminararbeit
- O Abschlussarbeit
- O Dissertation
- © Zeitschriftenartikel, Reviews
- O Verlage
- <sup>O</sup> Im Internet veröffentlichen

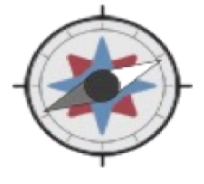

#### Geographie

© Forschungsprojekte

**O** Bibliotheken © Hochschulen

C Archive, Museen

© Firmen, Verlage

© Behörden

- O Neuerscheinungen
- O Aktuelle Nachrichten, Presse
- O Newsletter, RSS-Feeds u. Alerting-O Fachgesellschaften
- **Dienste**
- C Blogs
- O Social Media
- **O** Termine

**O Studium und Beruf** 

© Forschungseinrichtungen

Adressen und Kontakte finden

- **O** Karten
- <sup>O</sup> Lexika, Nachschlagewerke
- Statistiken
- O Patente, Normen
- O Gesetze, Verordnungen
- O Biographien
- **C** Fachportale
- **O Suche im Internet**

#### Fakten suchen und nachschlagen

Auf dem Laufenden bleiben

Auf dem Laufenden bleiben

Adressen und Kontakte finden

Fakten suchen und nachschlagen

### **Informationskompetenz: Was ist das?**

- 673 Mio. Internetseiten (http://www.internetlivestats.com/total-number-of-websites/)
- 183 Mrd. verschickte E-Mails pro Tag weltweit www.radicati.com/wp/wp-content/uploads/2013/04/Email-Statistics-Report-2013-2017-Executive-Summary.pdf**)**
- Ca. 300'000 wissenschaftliche Zeitschriften
- Ca. 6 Mio Zeitschriften-Artikel pro Jahr
- 82.000 neue Bücher in Deutschland.

Überschuss an Informationen, **"information overload"**. **Problem**: Wissen, wann man aufhören muss zu suchen

### **Das passiert innerhalb von 60 Sekunden im Internet**

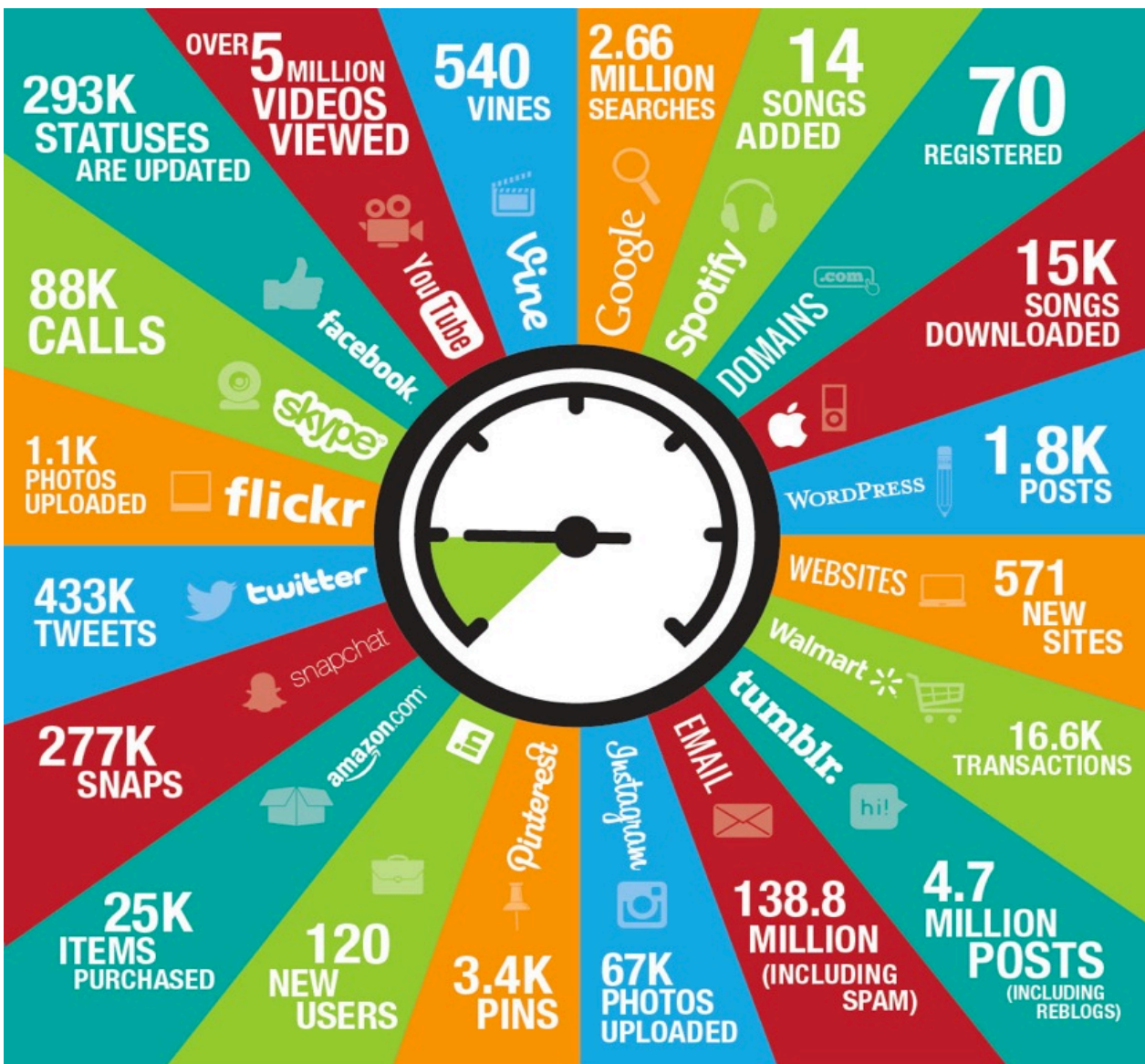

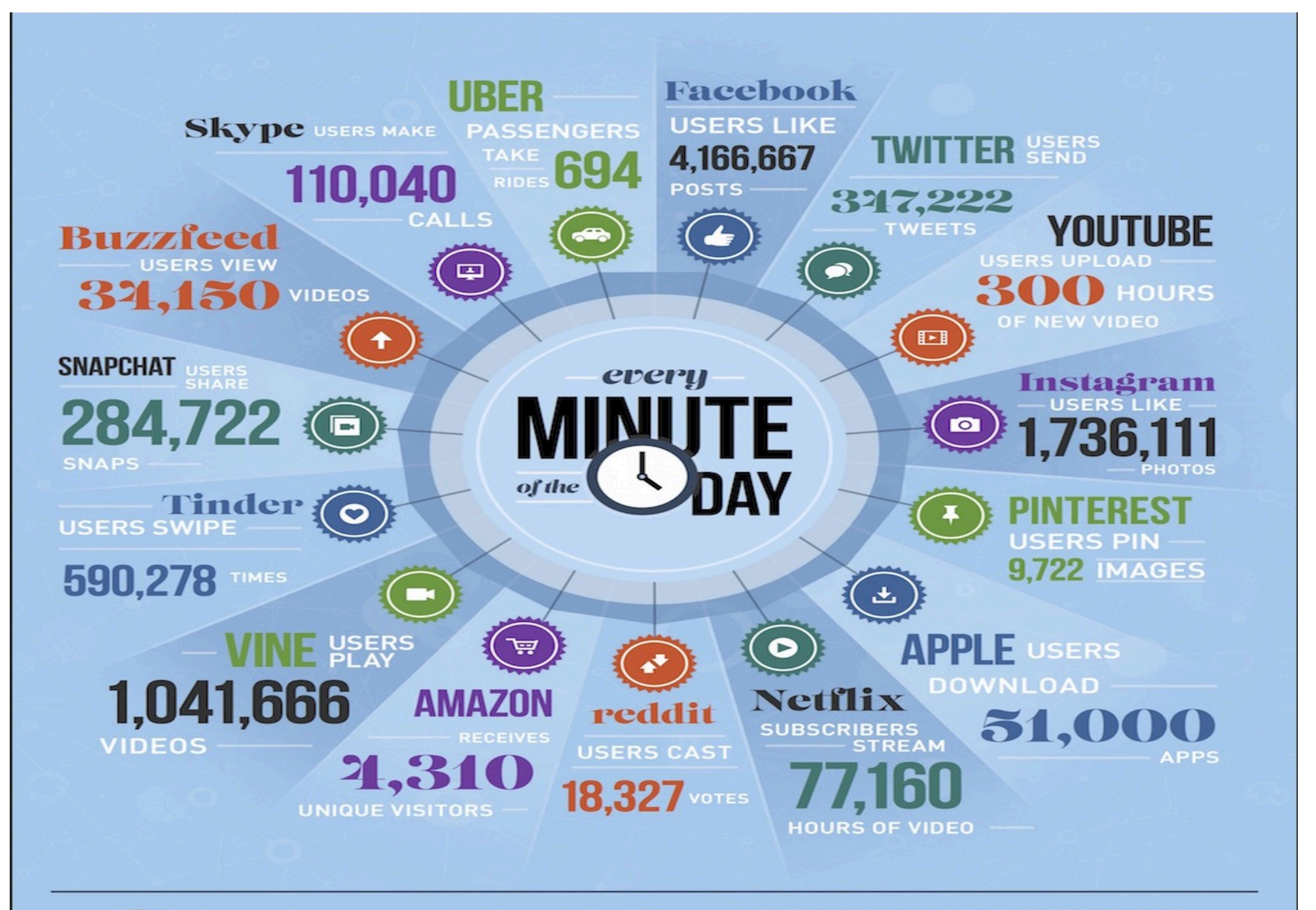

**3.2 BILLION PEOPLE.** THE GLOBAL INTERNET POPULATION GREW **18.5% FROM 2013-2015 AND NOW REPRESENTS** 

## Information overload

*Trotzdem rief die Königin dauernd: "Schneller! Schneller" Aber Alice konnte einfach nicht schneller...Doch das Seltsamste an der ganzen Sache war, dass die Bäume und alles andere um sie herum dort blieben, wo sie waren - sie kamen nie an etwas vorbei (...). "Also bei uns - in unserem Land", Alice war noch ziemlich ausser Atem, "kommt man woandershin - ich meine, wenn man so schnell läuft - wie wir eben." "Was für ein seltsames Land", erwiderte die Königin. "Bei uns, verstehst du, muss man laufen, was man kann, nur um auf der Stelle zu bleiben. (*aus Carroll, Lewis: Alice hinter den Spiegeln.)

## Information overload(2)

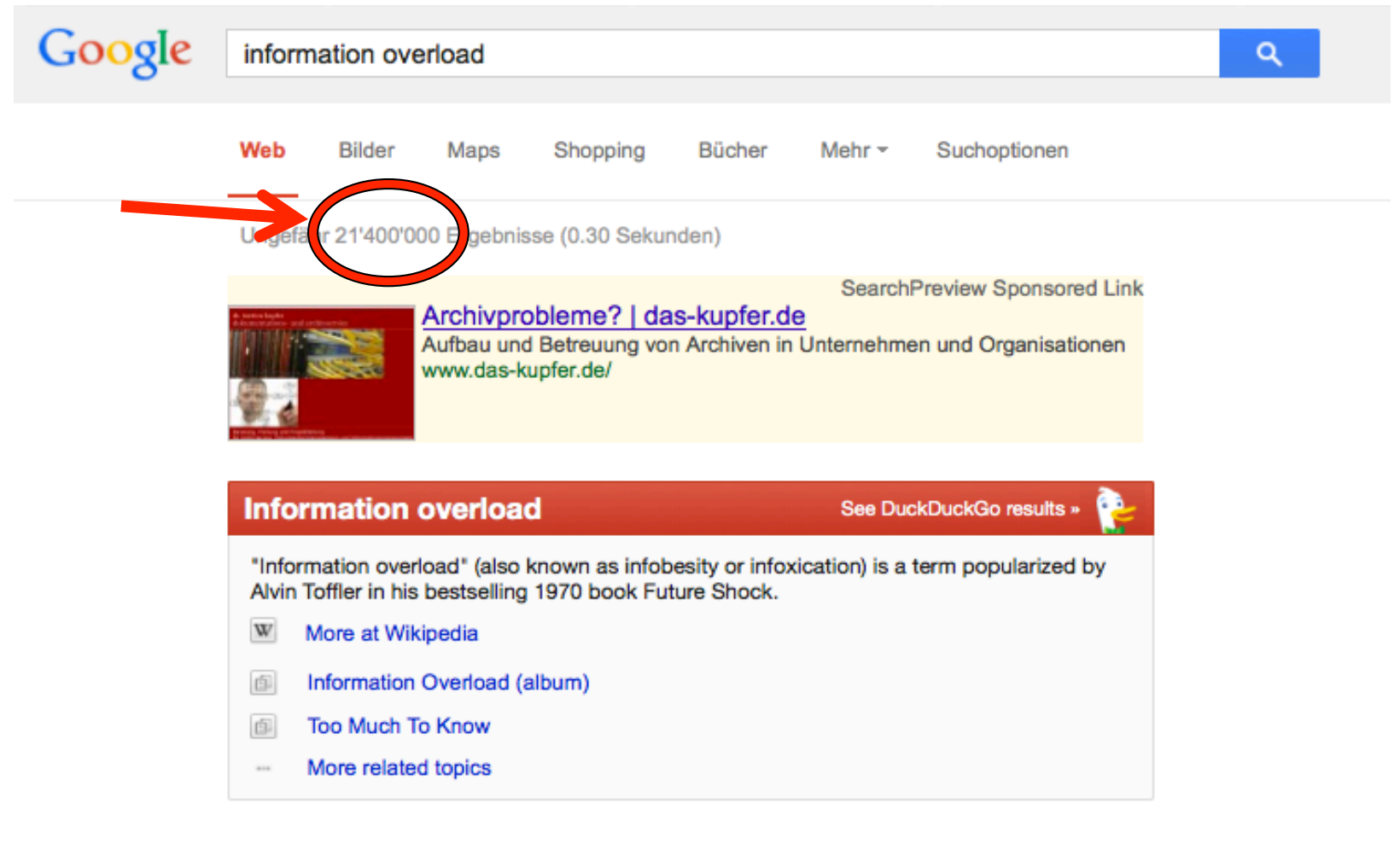

#### Informationsüberflutung - Wikipedia

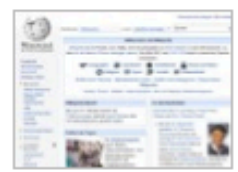

#### de.wikipedia.org/wiki/Informationsüberflutung "...

Informationsüberflutung (auch Informationsflut, engl. information overload oder information flood) bezeichnet den Zustand einer Person, "zu viele" Informationen ...

# **Was ist das Problem?**

- Der Zugang zu Information ist so einfach wie noch nie
- die Verfügbarkeit von weltweit verteilter Information ist so gross wie noch nie

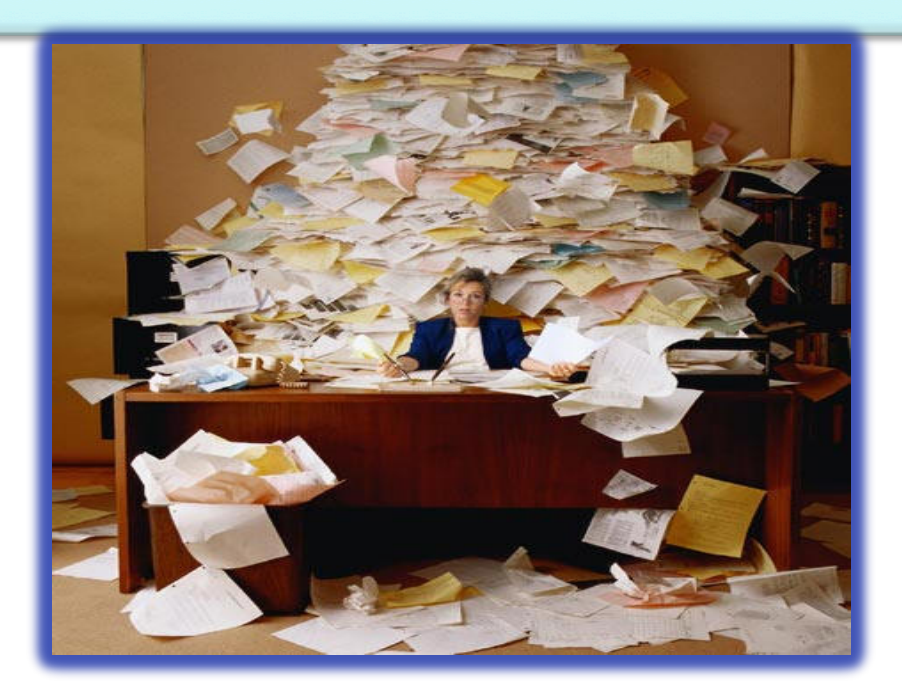

### **Aber!**

## **Quantity** is growing at the expense of **quality!**

## **Aber!**

- der Umgang mit ihr ist so komplex wie noch nie!
- Folge
	- Informationsarmut in der Informationsflut
	- die Zuverlässigkeit ist so wenig gegeben wie noch nie!
	- Der Durchschnittsbürger verbringt jährlich 150 Stunden mit der Suche nach verlorengegangener Information
	- Mit ineffizienten Suchen im Web werden in der Wirtschaft Grossbritanniens jährlich 6.2 Mrd. £ verschwendet (Simplexo, 2009)

### "WE ARE DROWNING IN INFORMATION BUT **STARVED FOR KNOWLEDGE."**

### **JOHN NAISBITT**

**© Lifehack Quotes** 

## **Informationskompetenz**

• Informationskompetenz ist **die**  Schlüsselkompetenz der modernen Informationsgesellschaft - Voraussetzung zum lebenslangen Lernen

- Informationskompetenz ist nicht = Medienkompetenz, ist nicht = Computerkompetenz,
- ist aber ...
- ein wenig Medienkompetenz und ein wenig Computerkompetenz
	- Verwechslung und Vermischung der Kompetenz-Begriffe in der Fachwelt und der Öffentlichkeit
	- Informationskompetenz ist nicht nur Suchen und Finden
	- Suchen und Finden ist nicht nur Googeln

### **Informationskompetenz = Fähigkeit**

- den **Informationsbedarf** zu ermitteln
- eine **Suchstrategie** zu entwickeln
- die geeigneten **Informationsquellen** zu kennen und benutzen zu können
- die erhaltenen Daten zu **bewerten** und zu **selektieren**
- und die Informationen dann so **weiterzuverarbeiten**, dass die ursprüngliche Fragestellung effektiv gelöst wird

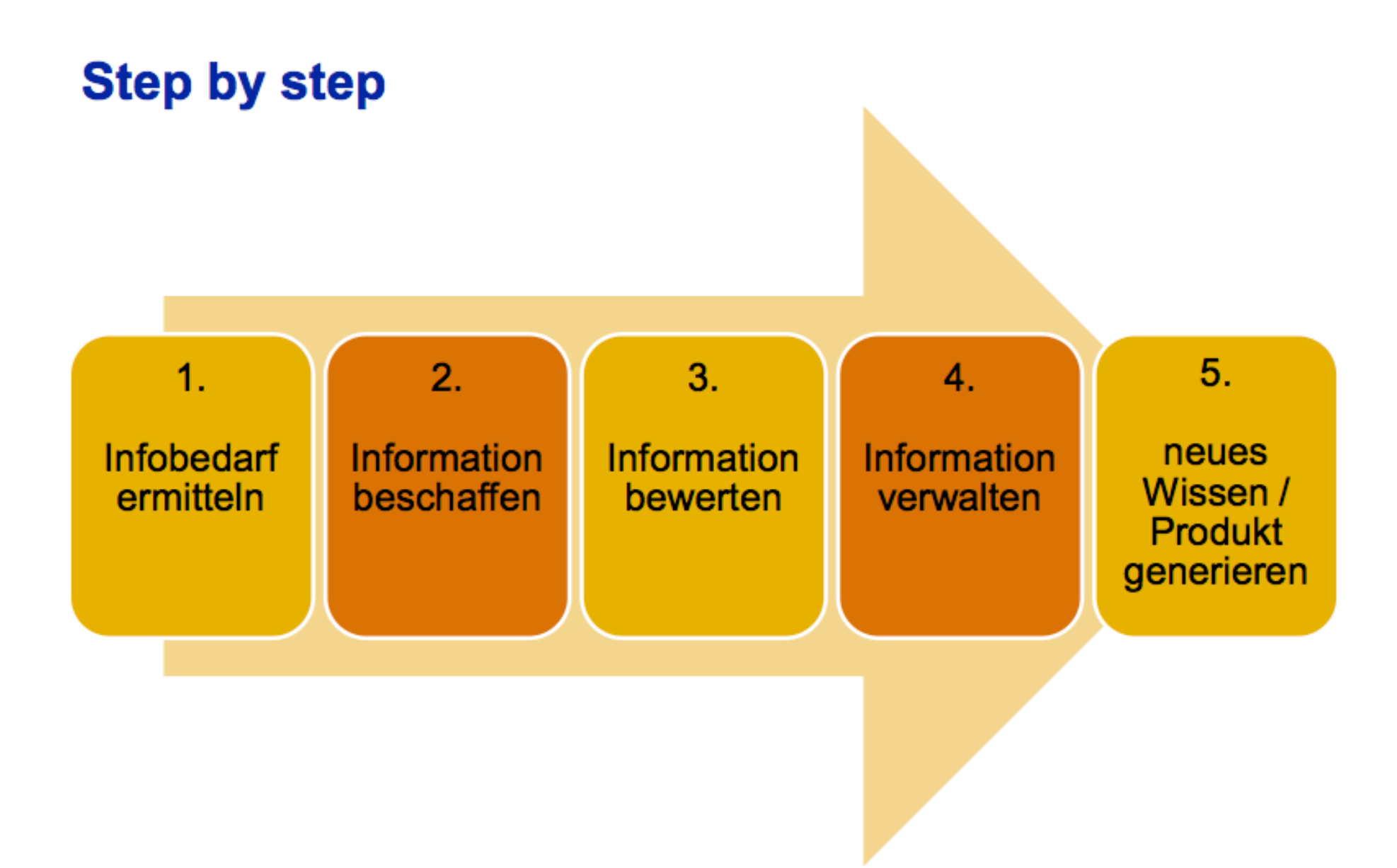

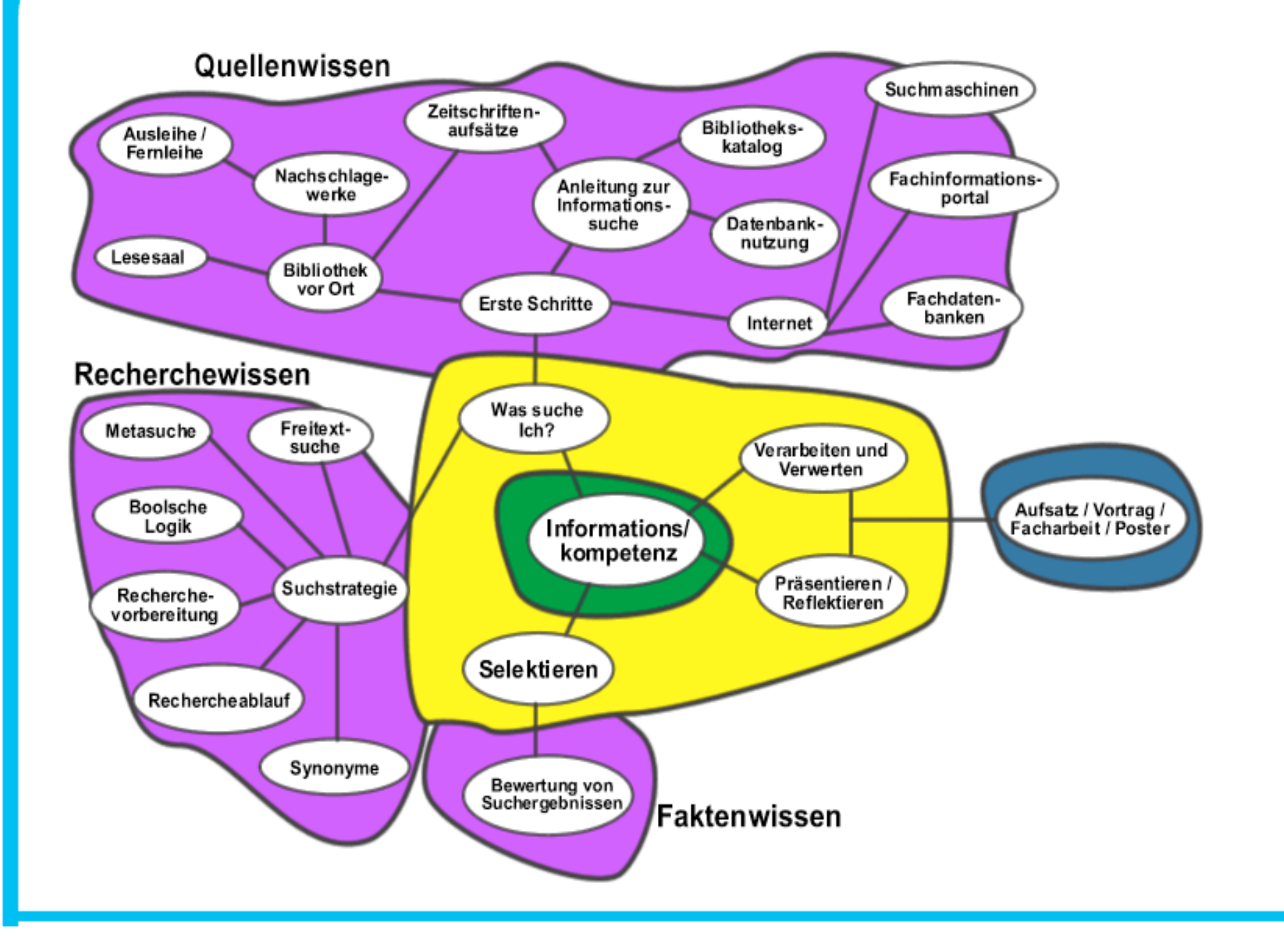

## **Wie und wo werden neue Erkenntnisse publiziert?**

Theorie/Experimente  $\sqrt{2}$ Ergebnisse  $\downarrow$ Konferenzbeiträge  $\downarrow$ Zeitschriftenartikel  $\rightarrow$  $\downarrow$ Übersichtsartikel  $\downarrow$ Bücher  $\downarrow$ Enzyklopädien

Bibliographische Datenbanken

Bibliothekskataloge

# **Welche Publikationsorgane gibt es?**

- Verlage
	- Kommerzielle (Elsevier, Springer, ...)
	- Universitätsverlage (Oxford University Press, ...)
	- Open Access Verlage
- Internet
	- Eigene oder institutseigene Homepage
	- Hochschulserver (ZORA)

### **Literatur**

- Wissenschaftliche Literatur
- Populärwissenschaftliche Literatur
- Populäre Literatur

# Kriterien für wissenschaftliche Literatur (1)

- **Zielgruppe**: Fachwissenschaftler
- **Autorenschaft**:
	- Eindeutig belegt
	- Zuordnung zu einer wissenschaftlichen **Einrichtung**
- **Qualitätssicherung:**
	- "Peer Reviewing": Gutachter bewerten eingesandte Artikel
	- Herausgeberteam, "Editorial Board"
	- Renommierte Autoren

### **Kriterien für wissenschaftliche Literatur (2)**

- **Verlag**
	- Renommiert
	- Spezialisiert auf Wissenschaft(sgebiete)
- **Aufmachung**
	- Eher nüchtern
- **Sprache**
	- Fachsprache
- **Dokumentation**
	- Zeitschrift wird für eine Fachbibliographie ausgewertet

#### **Kriterien für wissenschaftliche Literatur (3)**

### • **Verweise, Zitate**

- Verweise auf Publikation aus wissenschaftlicher **Quelle**
- Eigene Verweise
- **Rezensionen** 
	- Werke werden in Zeitschriften rezensiert
- **Wissenschaftliche Bibliothek**
	- Vorauswahl durch Fachreferenten der Bibliothek

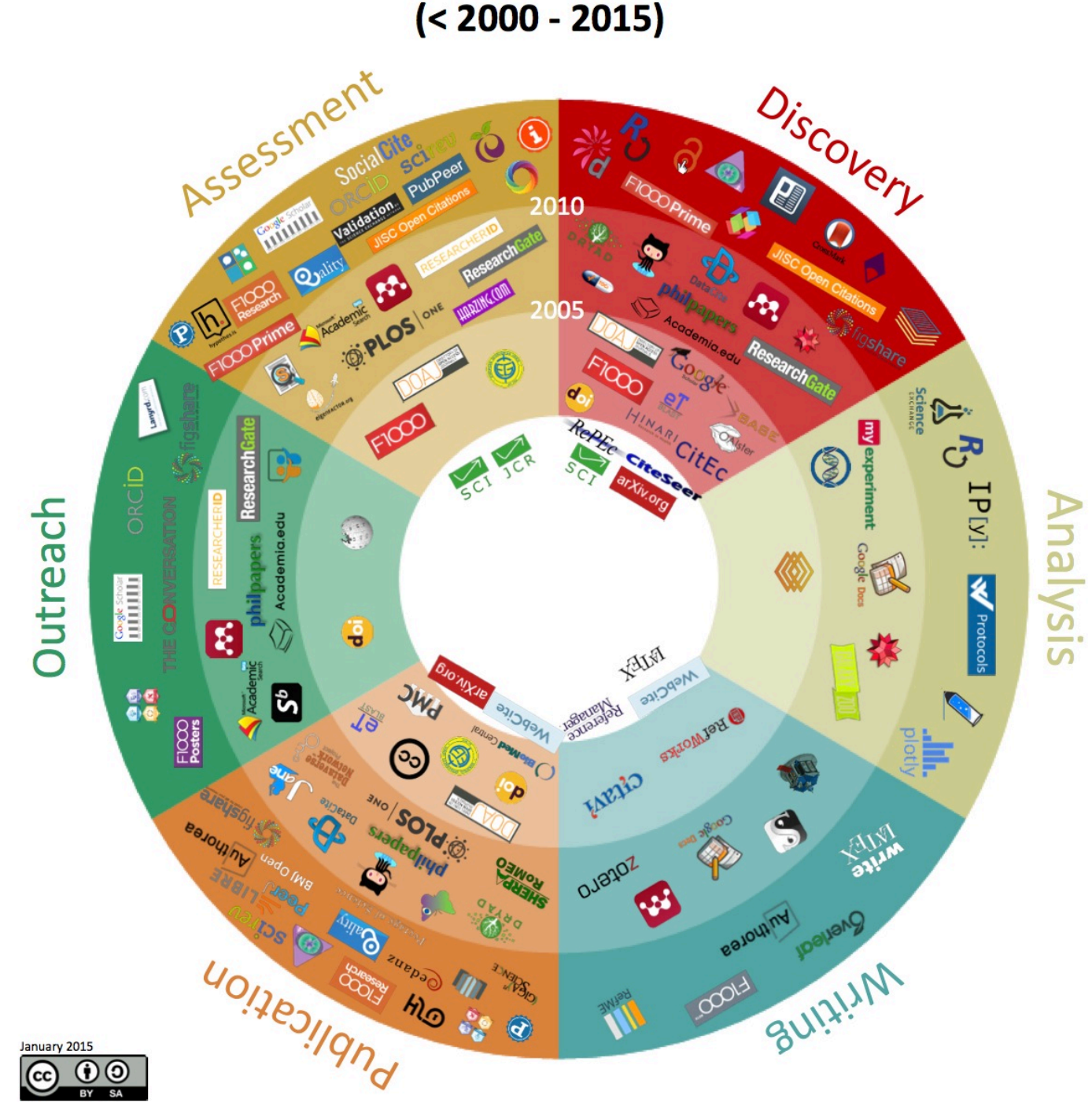

101 Innovative tools and sites in 6 research workflow phases  $( $2000 - 2015$ )$ 

### Most important developments in 6 research workflow phases

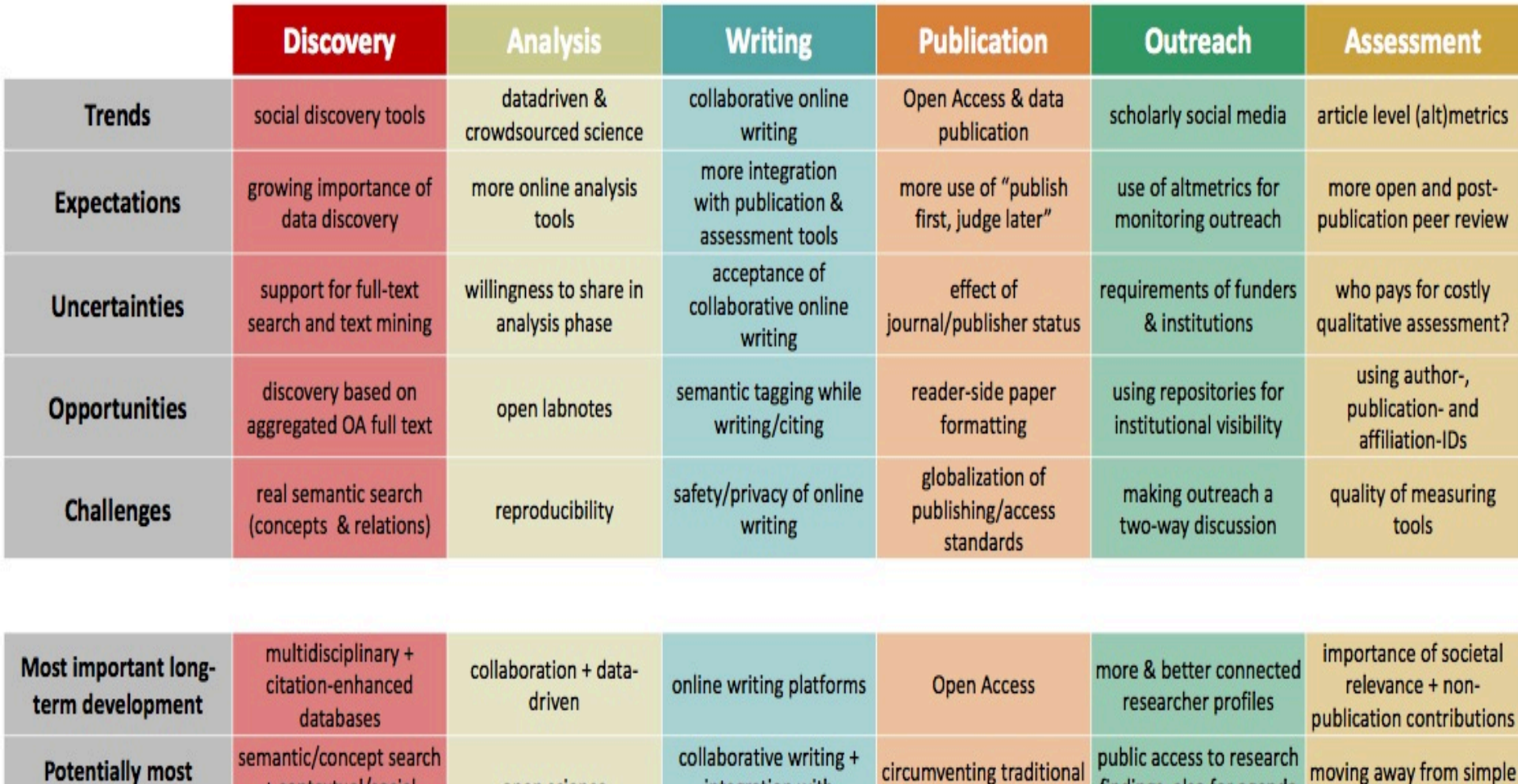

integration with

publishing

findings, also for agenda

setting

quantitative indicators

publishers

+ contextual/social

recommendations

disruptive development

open science

### **Typical workflow examples**

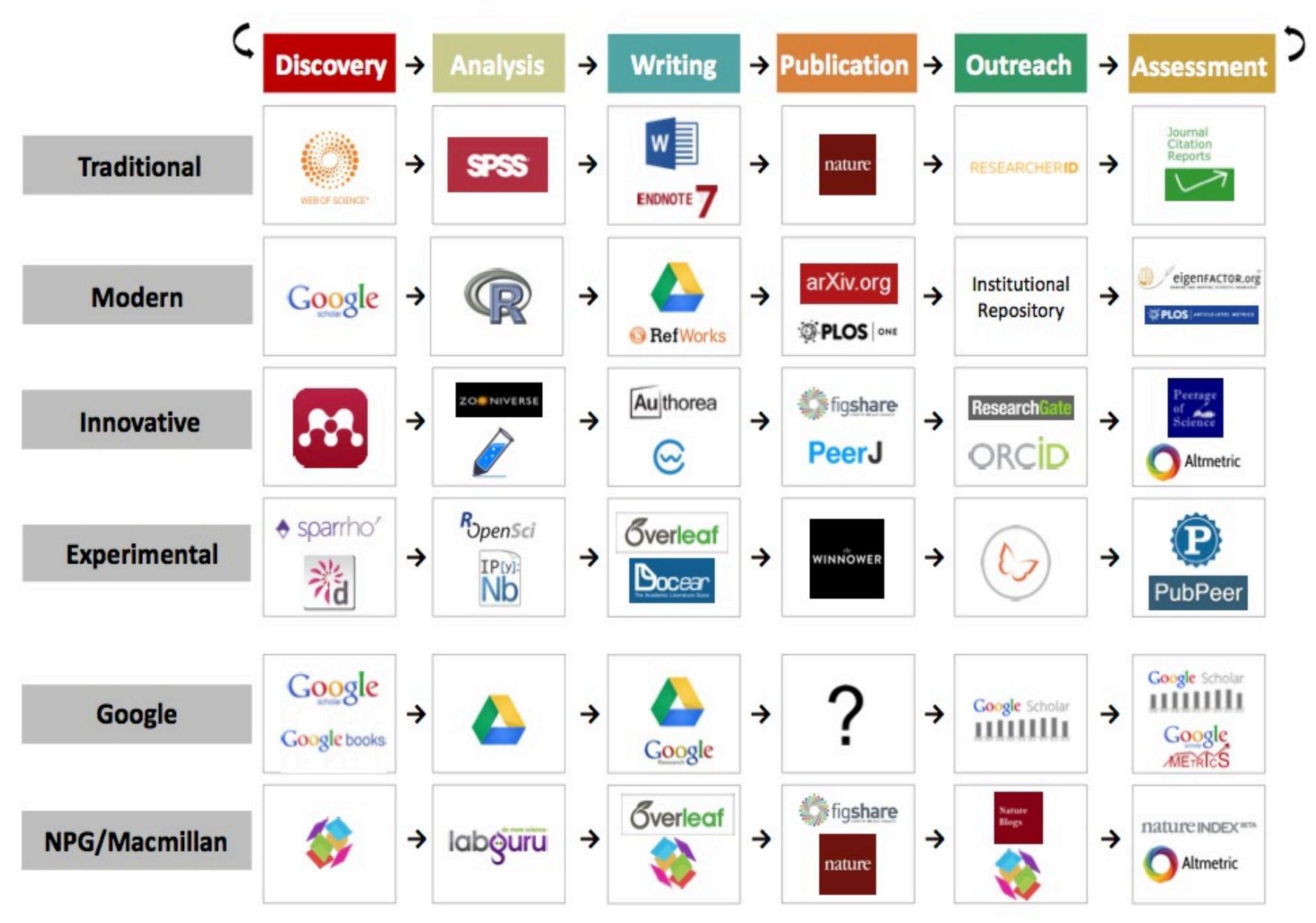

#### 1. Selbständig erschienene Literatur

- Verfasserschriften (**Monographien**) und Sammelwerke: Sach- und Fachbücher, Lehrbücher, Handbücher. Sie verschaffen einen Überblick zum Thema, können allerdings durch ihren langen Entstehungsweg nicht so aktuell sein.
- **Hochschulschriften**: Dissertationen, Habilitationen, Diplomarbeiten. Hier können detaillierte Informationen zu Forschungsarbeiten nach wissenschaftlichen Standards erwartet werden.
- **Reports, Working Papers**: Arbeits- und Rechenschaftsberichte von Forschungsprojekten (besonders hohe Aktualität aus)
- **Periodika**: Zeitschriften, Jahrbücher, Zeitungen.

### 2. Unselbständig erschienene Literatur

- **Aufsätze** aus Zeitschriften, Sammelwerken, Festschriften, Kongressberichten. Zeitschriftenaufsätze und Kongressschriften geben Ihnen aktuelle Informationen.
- **Artikel** aus Zeitungen: tagesaktuelle Informationen.

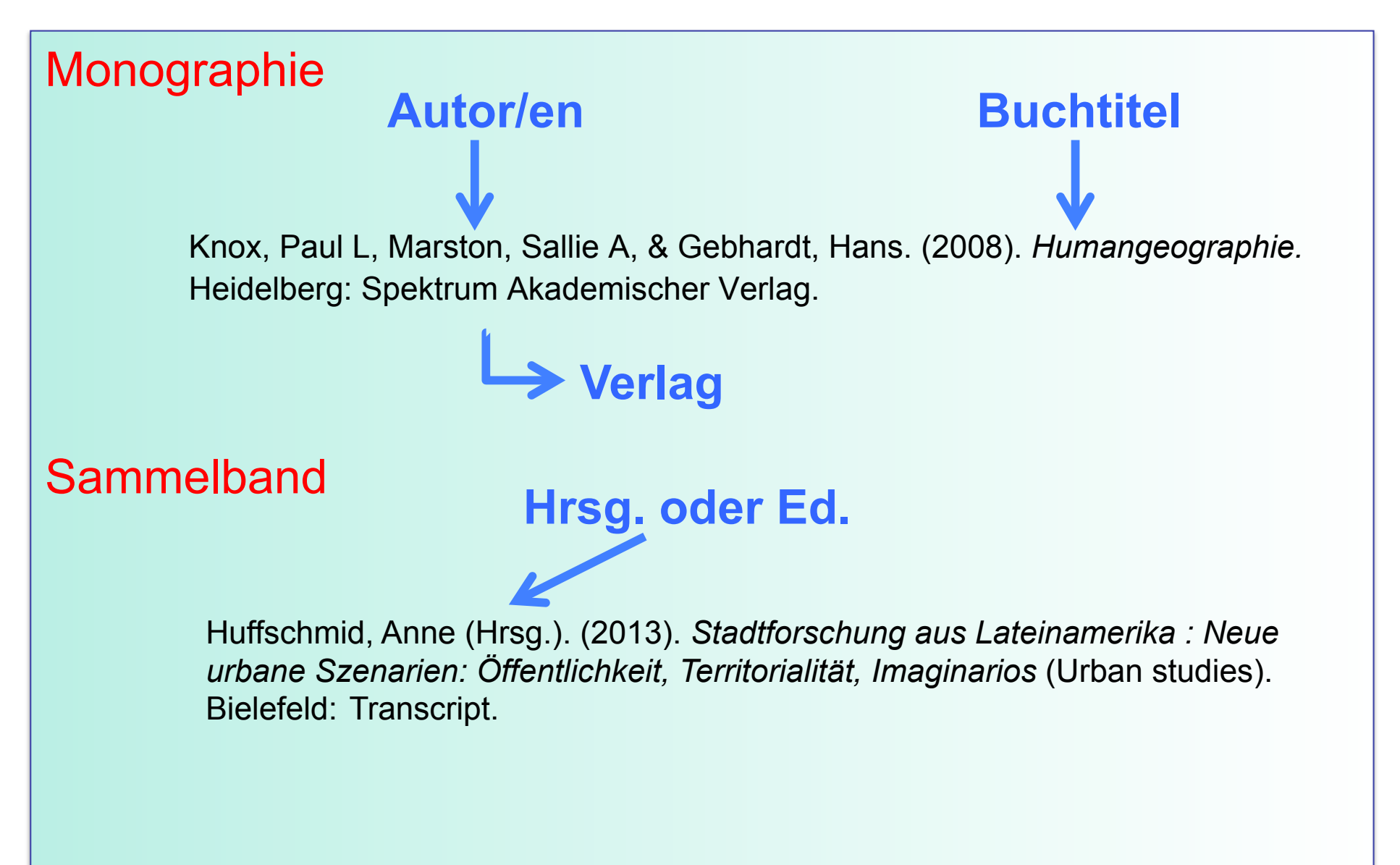

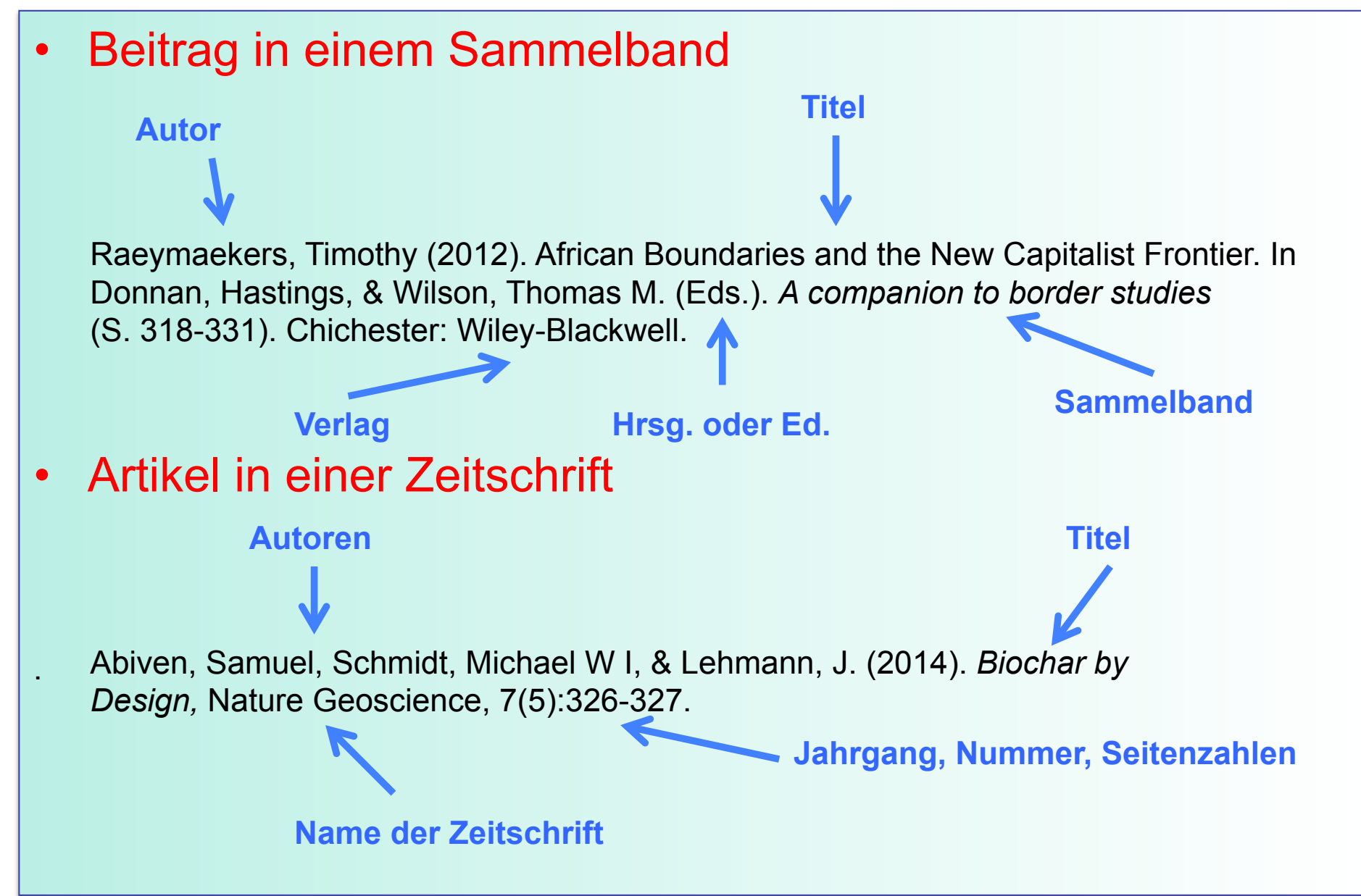

### Aufgabenquiz zu Publikationsarten

### Durch Klick auf "Start" beginnen Sie die Bearbeitung des Quiz.

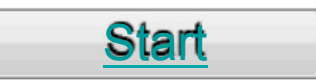

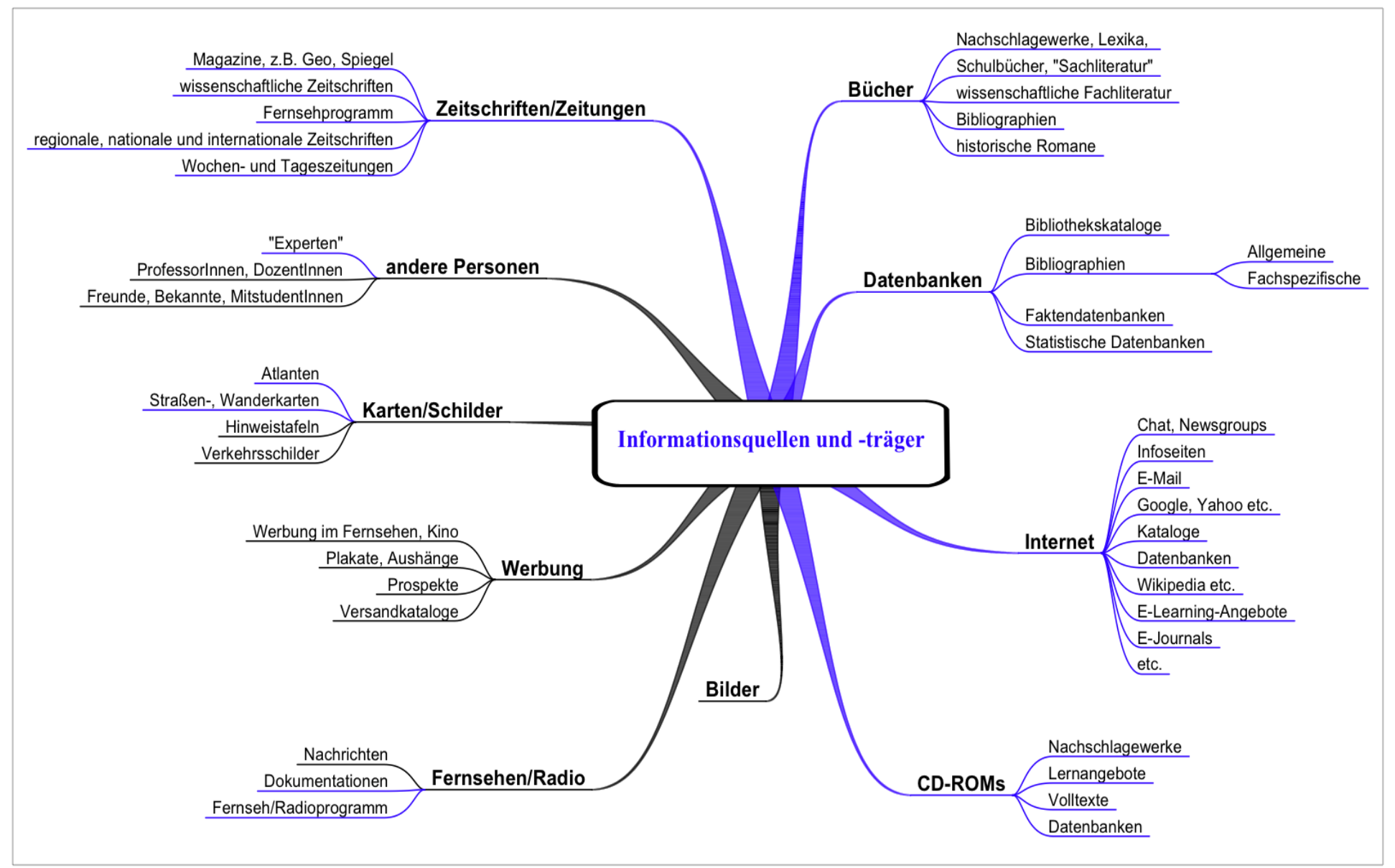

Infoquell

# Suchstrategie und erste Recherchen

# Überlegung 1: Was suche ich?

- Das Konzept
	- Was suche ich überhaupt?
	- Was sind die Kernbegriffe meines Themas?
	- Welche Suchbegriffe / Formeln liefern mir diese Begriffe?
	- Welche Synonyme, Abkürzungen und Flexionen sind möglich?
- Die gefundenen Wortlisten können in einem nächsten Schritt miteinander verknüpft werden

# Suchbegriffe zerlegen

### **1. Füllwörter streichen**

• *Brennstoffzellen für die Energiegewinnung* 

– Brennstoffzellen

– Energiegewinnung

### **2. Singular- oder Pluralformen suchen**

- Brennstoffzelle
- Brennstoffzellen

### **3. Suchbegriffe auf Mehrsprachigkeit hin überprüfen**

- Brennstoffzelle = fuel cell
- Energiegewinnung = energy generation / energy recovery / production of energy
- Brennstoffzelle
- Brennstoffzellen
- Energiegewinnung
- Fuel cell
- Energy generation
- Energy recovery
- Production of energy

## Synonyme, Homonyme, ....

- Beispiel: Energiegewinnung
	- Energieerzeugung
	- Energieumwandlung

### **Warum sind Synonyme ein Problem bei der Suche?**

• Eine Suchanfrage wird auf ein Wort aufgebaut. Hierbei wird nicht bemerkt, dass nur ein Bruchteil der möglichen Treffer erzielt wird.
#### Ein Wort, das für mehrere Begriffe stehen kann, wird **Homonym** genannt.

- Beispiel: Energie
	- Elektrische Energie
	- Tatkraft

**Warum sind Homonyme ein Problem bei der Suche?**

• Eine Suchanfrage wird auf ein Wort aufgebaut, ohne zu berücksichtigen, dass eine viel zu große Treffermenge erzielt wird.

Tipp: Am besten für allgemeine Wörter in einem **Lexikon** nachschauen, für Fachausdrücke in einem **Fachlexikon**.

## Unter- und Oberbegriffe

• Liefert die Recherche nur wenige oder gar keine Ergebnisse, kann auf **Oberbegriffe** ausgewichen werden.

• Im gegenteiligen Fall - viele Treffer kann die Trefferliste durch Verwendung von spezielleren **Unterbegriffen** verkleinert werden. Energie --> thermische Energie

## 2.Logische Verknüpfungen

Ein Computer braucht eine exakte Anweisung, welche Art von Verknüpfung zwischen den Wörtern eines Titels bzw. zwischen Titel und Autor er vornehmen soll.

#### **Boole**'**sche Operatoren**

George Boole (1816 – 1864)

# Der Operator "und"

#### **Alle mit und verknüpften Suchbegriffe müssen enthalten sein.**

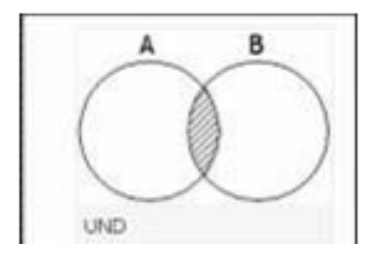

"AND" definiert eine Schnittmenge.

Bei der Suche mit "AND" ist die Treffermenge am kleinsten, dafür aber auch am präzisesten.

Beispiel: Tourismus **und** Zürich

Ergebnis:

Es sollen diejenigen Dokumente herausgesucht werden, bei denen das Wort Tourismus und *gleichzeitig* das Wort Zürich in der bibliographischen Beschreibung vorkommt.

Eingrenzen durch Ergänzung von Suchbegriffen.

## Der Operator "oder"

#### **Es muss mindestens einer der mit oder verknüpften Suchbegriffe enthalten sein.**

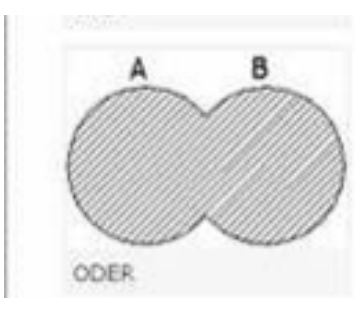

"OR" definiert eine Vereinigungsmenge. Die Suche mit "OR" führt zu einer relativ großen Trefferzahl, die je nach Fragehintergrund hilfreich sein kann.

Beispiel: Müller **oder** Mueller

Ergebnis:

Es sollen *sowohl* die Dokumente herausgesucht werden, bei denen das Wort Müller vorkommt, *als auch* die Dokumente, bei denen das Wort Mueller vorkommt.

Erweitern durch verschiedene Schreibweisen, Synonyme etc.

"Geographie" oder "Geografie" "computer" oder "pc"

# Natürliche Sprache vs. Boole'sche Sprache (1)

**Achtung: Die Wörter und bzw. oder haben als logische Operatoren eine andere Bedeutung als in der Alltagssprache:** 

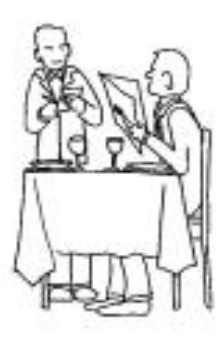

Suppe **und** Salat

im normalen Restaurant:

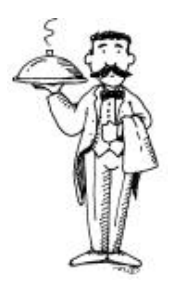

1 Teller Suppe und 1 Teller Salat

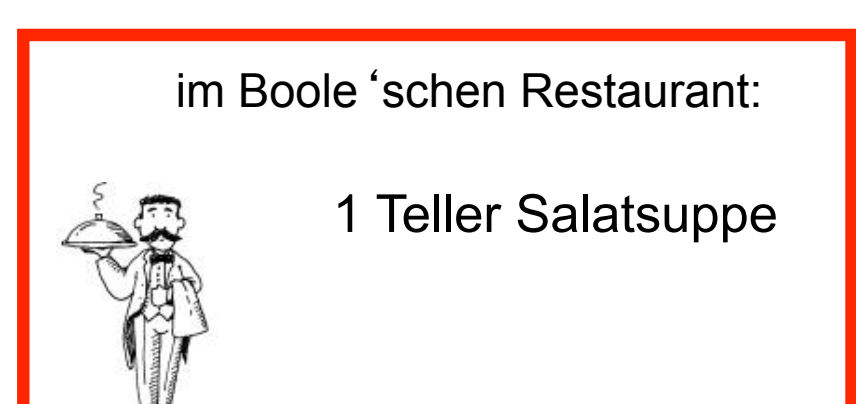

# Natürliche Sprache vs. Boole'sche Sprache (2)

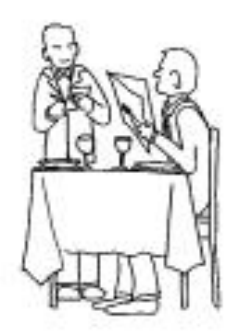

Suppe **oder** Salat

im normalen Restaurant:

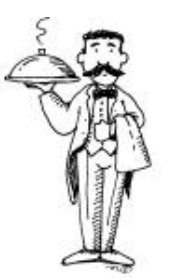

entweder 1 Teller Suppe oder 1 Teller Salat

im Boole'schen Restaurant:

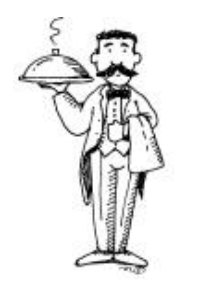

1 Teller Suppe und 1 Teller Salat und 1 Teller Salatsuppe

## Der Operator "Nicht"

#### **Der erste Suchbegriff schliesst den zweiten Suchbegriff aus.**

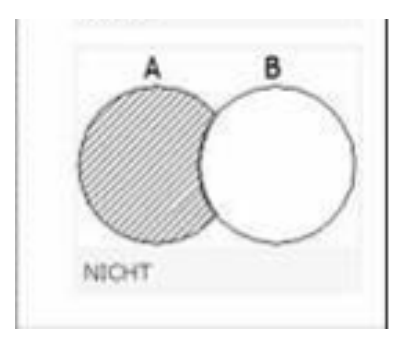

"NOT" definiert eine Ausschlussmenge. "NOT" schließt bestimmte Suchbegriffe aus.

Personensuche: Schaepman **nicht** Schmidt

Ergebnis:

Nur Werke, die Schaepman alleine verfasst hat; Werke, an denen beide mitgewirkt haben, werden auch ausgeschlossen.

### **Jeder Katalog ist anders**

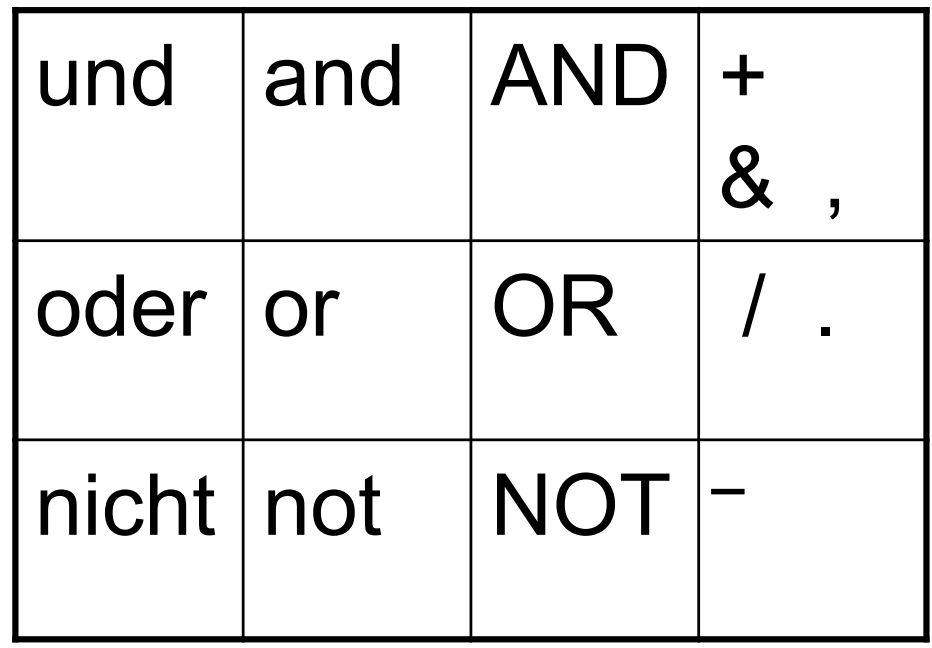

**Unbekannte Datenbank => Hilfetexte lesen!** 

## Aufbereitung der Suchanfrage

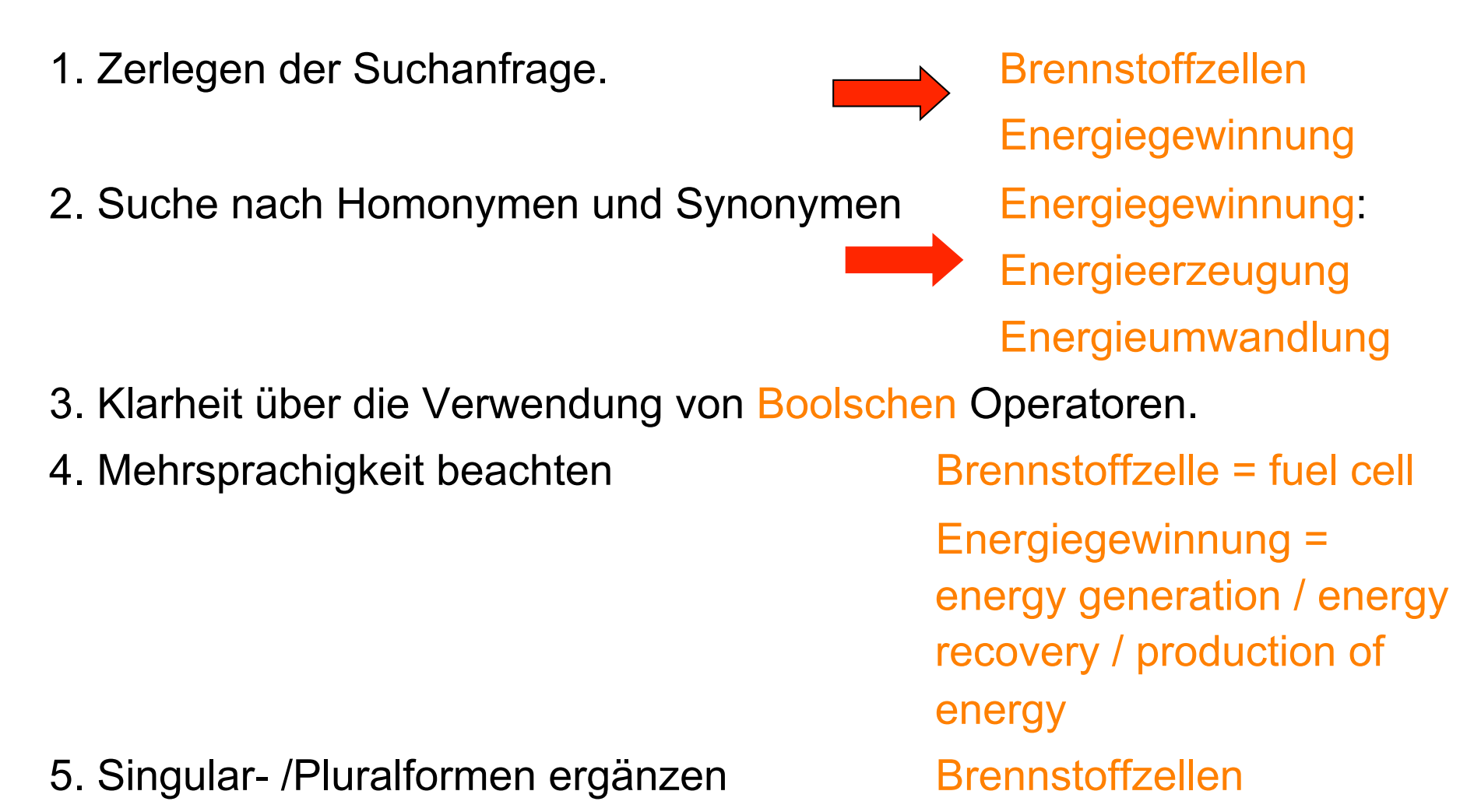

Brennstoffzelle

## Auf diesem Weg entstehen folgende Suchbegriffe:

Energieumwandlung - Energiegewinnung - Energieerzeugung - Brennstoffzellen - Brennstoffzellen - Fuel cell - Fuel cells - Energy generation - energy recovery - Production of energy

## **3. Suchmöglichkeiten**

### **Einfache Suche**

- Erinnert an die Suchmaschine Google Alle Felder, Freie Suche, Freitextsuche, Stichwort **(allgemein)** ...
- bequem  $\rightarrow$  unspezifisch

Suche im NEBIS über "Stichwörter aus allen Feldern":

```
Geographie Zürich => 3200 Treffer
```

```
u.a.
```
Battak / nach photographischer Aufnahme von R. Martin

Zürich : Orell Füssli, [s.a.]

in:(Wandtafeln für den Unterricht in Anthropologie, Ethnographie und

```
Geographie ; Nr. 18)
```
#### **Suche nach Personen**

#### **Feldname:**

Verfasser, Autor, Person ...

#### **alle an einer Publikation beteiligten Personen**

Unterschiedliche Formate: **Nachname, Vorname Nachname Vorname Reihenfolge und Komma egal (z. B. im Hauptkatalog des NEBIS) Vorname abgekürzt, mit oder ohne Punkt Namen mit Umlaut (z.B. Müller-Böker, Ulrike: <mueller-boeker u>, <muller-boker u>, <boker u>**

#### **wenn möglich, nur den Nachnamen benutzen**

#### **Titelstichwort - Suche**

#### **Titelstichwort = jedes sinntragende Wort aus dem Titel**

#### **Feldname: Titelwort, Titelstichwort, Titel (Stichwörter), Stichwort ...**

In vielen Suchinstrumenten ist damit auch der *Untertitel* suchbar.

Begriffe, die wenig Informationsgehalt haben (z. B. Artikel und Bindewörter), sollten bei der Feldsuche nicht eingegeben werden.

Beispiel:

**Die Formung der Erdoberfläche unter dem Einfluss des Menschen** 

## Titelstichwort – Nachteile (1)

- begrenzte Aussagekraft
	- "Das geteilte Leben" = Geschichte des Journalismus in der DDR
	- Titel eines Buches über Münster lautet: "Westfalens heimliche Hauptstadt"
- an die Sprache des Titels gebunden
- Flexionsendungen, Plural/Singular und verschiedene Schreibweisen

Delphin, Delphine, Delfin

Klima, klimatisch, klimatische, klimatischer

Computertomographie, Computer-Tomographie

# Titelstichwort – Nachteile (2)

- Fachsprache/Umgangsprache, Synonyme
	- Alkohol, Ethylalkohol, Ethanol
	- Rechner, Computer, PC
- Homonyme
	- Schloss (Gebäude) oder Schloss (schliessen)?
	- Morphologie (Biologie) oder Morphologie (Sprachwissenschaft)
- Abkürzungen
	- "Allgemeine Grundlagen der EDV"
	- "Grundlagen der elektronischen Datenverarbeitung"

$$
\boxed{\mathsf{Tricks: * ? }, \text{``}}
$$

#### **1. Trunkieren**

Bei einer Trunkierung wird nach dem Wortstamm (dem sogenannten "trunk") gesucht. Man gibt einfach nur einen Teil des Wortes ein und setzt dann ein Trunkierungszeichen. (**\*** oder **?**)

#### **2. Phrasensuche**

**Gesucht wird: Geographische Zeitschrift** 

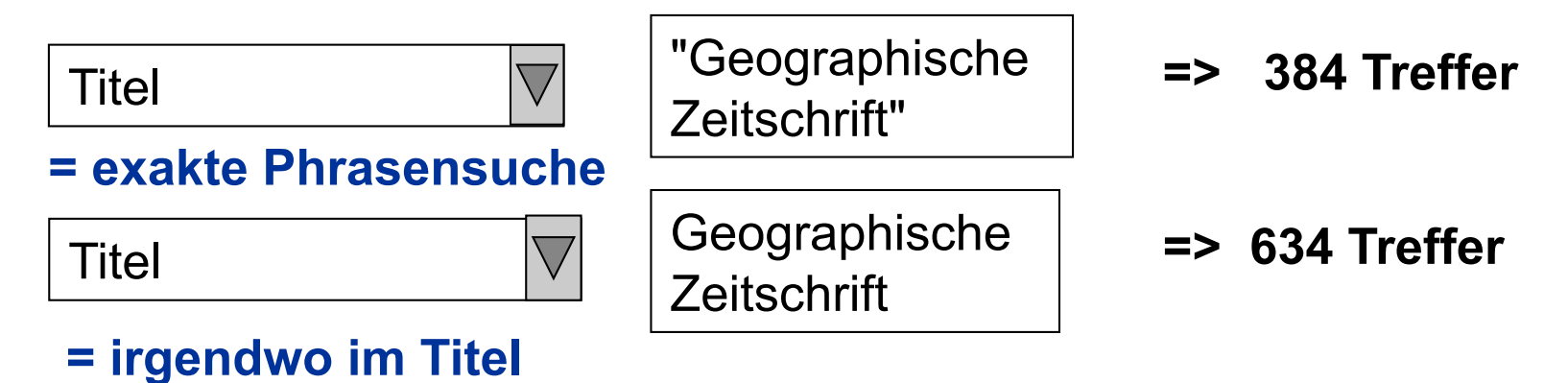

### Strategie der Stichwortsuche

- Platzhalter verwenden;
- "oder"-Verknüpfungen verwenden

 verringert die Probleme mit Flexionsendungen, verschiedenen Schreibweisen, Synonymen etc.

- Mit Schlagwortsuche kombinieren
	- verringert das Problem der begrenzten Aussagekraft und der sprachlichen Uneindeutigkeit

### Schlagwort - Definition

**ein Wort, mit dem man den Inhalt einer Publikation knapp und treffend beschreiben kann (z. B. in Katalogen und Bibliographien). Ein Schlagwort kann aus mehreren Wörtern bestehen; es kann, muss aber nicht im Titel einer Publikation enthalten sein.** 

Brockhaus – Die Enzyklopädie in 24 Bänden. 20. neu bearbeitete Auflage. Leipzig, Mannheim: F.A. Brockhaus 1996-1999. Online Ausgabe.

## Stichwort versus Schlagwort

- Ein Stichwort muss genau wie eingegeben im Titel (oder Abstract) stehen.
- Schlagworte (Deskriptoren, Subject Headings) erfassen ganze Themengebiete, da sie intellektuell vergeben wurden.
- Schlagworte werden auf der Grundlage einer Analyse des Inhaltes von Fachleuten vergeben.
	- Tipp: im Thesaurus (= hierarchisches Verzeichnis von Schlagworten) oder Index (Liste von Schlagworten) eines Katalogs oder einer bibliographischen Datenbank nach geeigneten Begriffen für die eigene Suchanfrage suchen
	- z.B. Thesaurusportal (http://www.bartoc.org/)

### Schneeballsystem

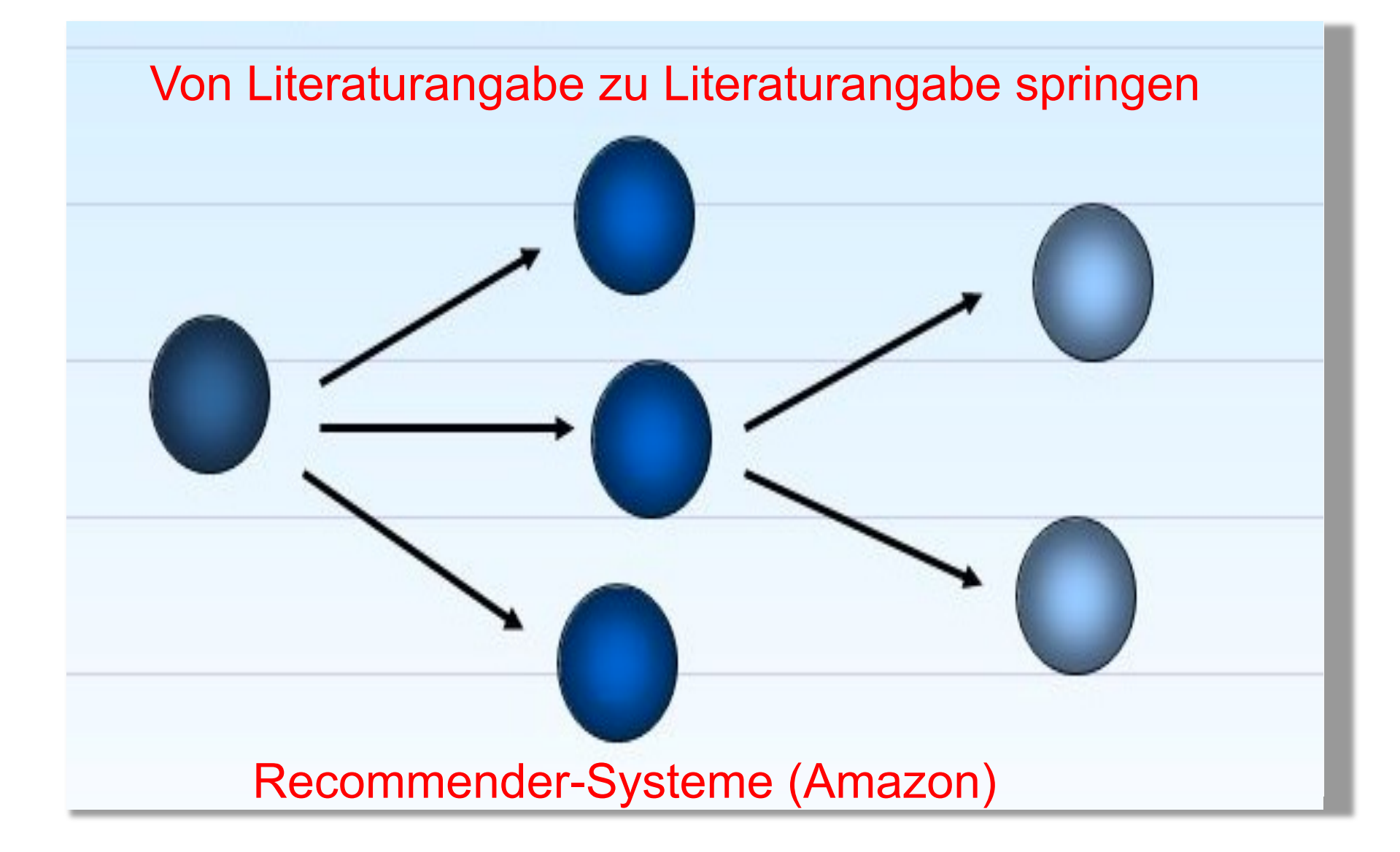

### **Konzeptdiagramm**

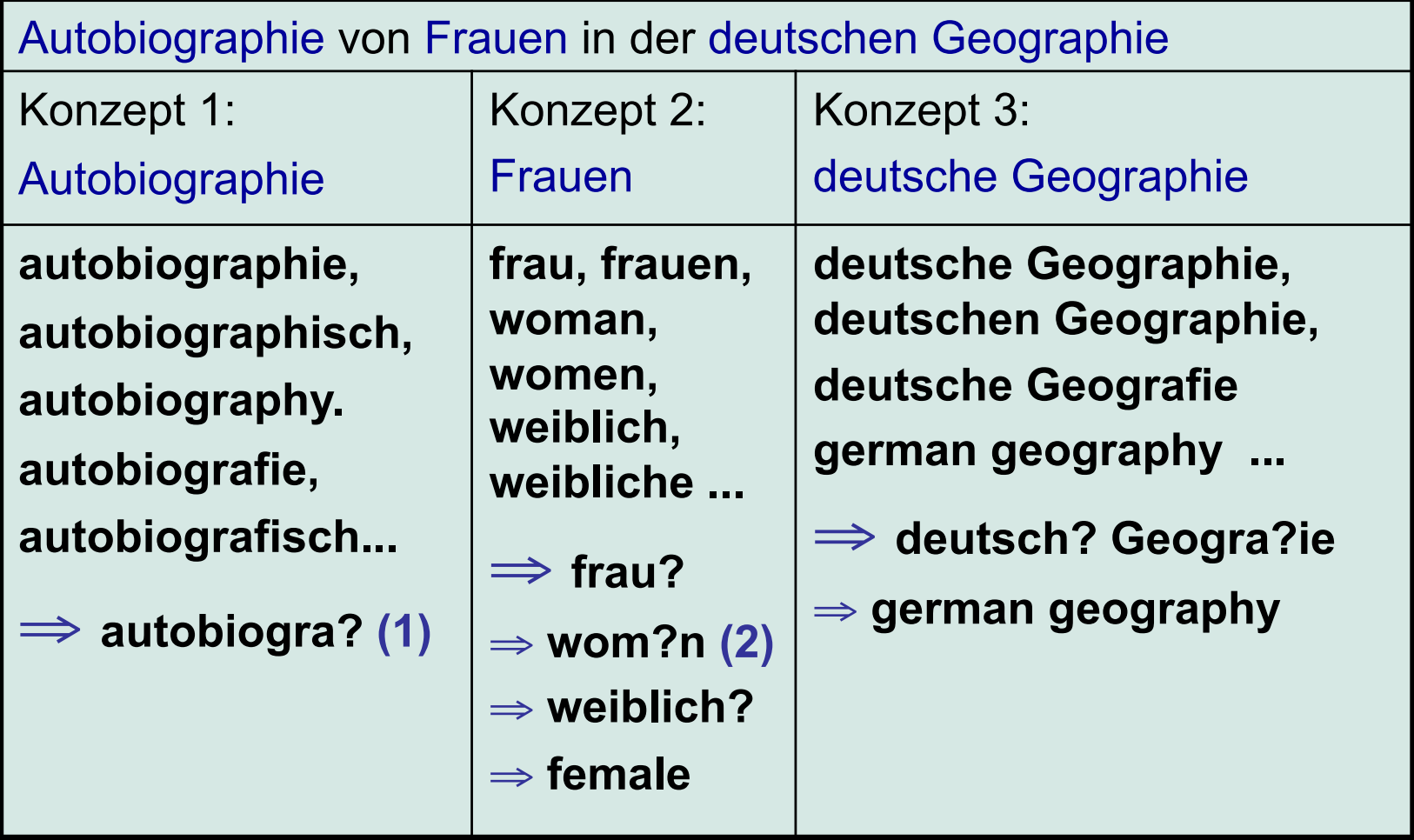

(1): Das Platzhalterzeichen kann je nach Datenbank/Katalog anders sein

(2): Wenn die Datenbank einen solchen Platzhalter zulässt. Wenn nicht muss sowohl nach "woman" als auch nach "women" gesucht werden.

#### **Strukturierung der Suchanfrage**

- Autobiographie von Frauen in der deutschen Geographie Konzept 1: **autobiogra?** Konzept 2: **frau? ODER wom?n ODER weiblich? ODER female** Konzept 3: **deutsch? Geogra?ie ODER german geography 1.**
- **Konzept 1 UND Konzept 2 UND Konzept 3 2.**

## **Konzepttabelle**

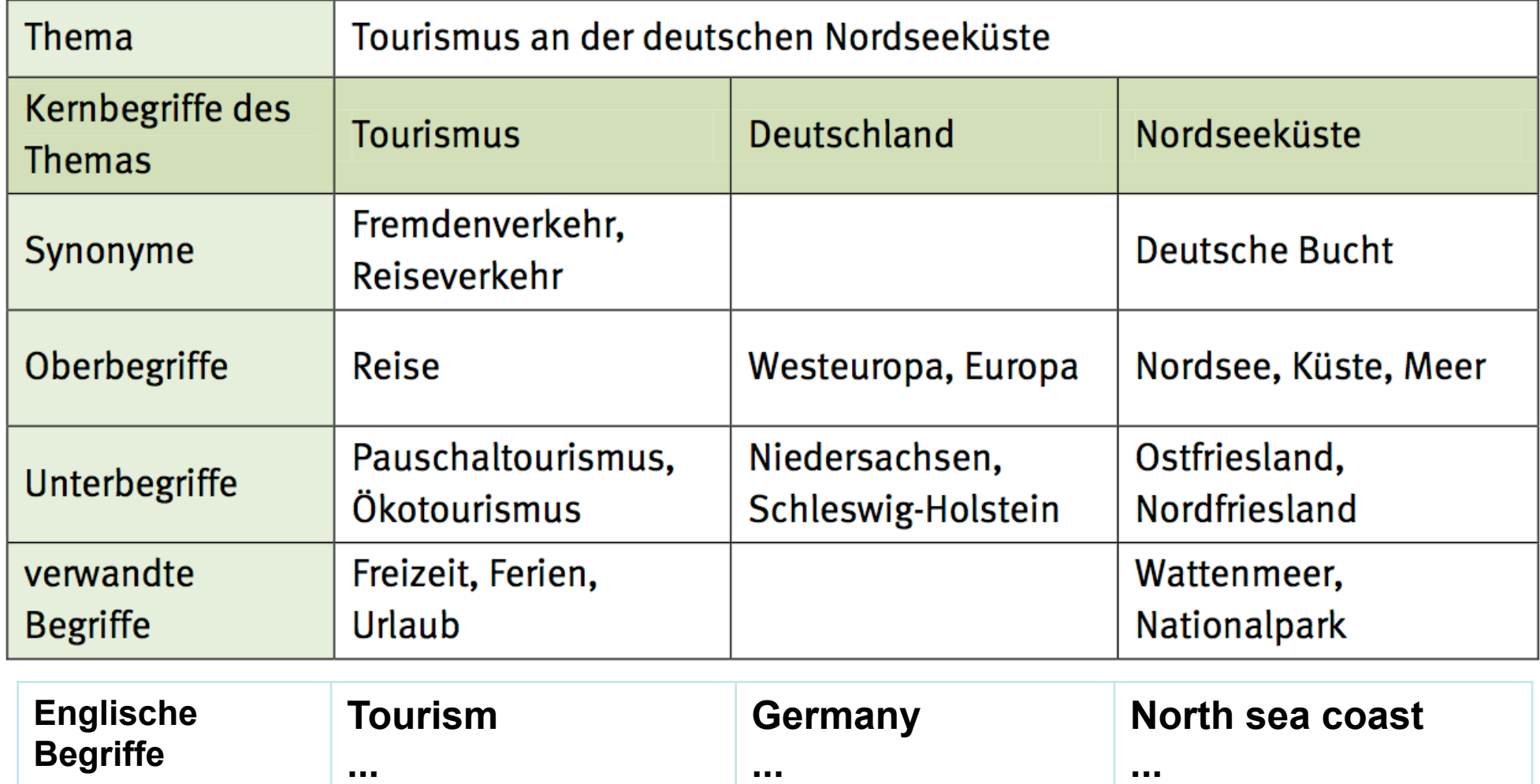

## **Verknüpfen der Suchbegriffe**

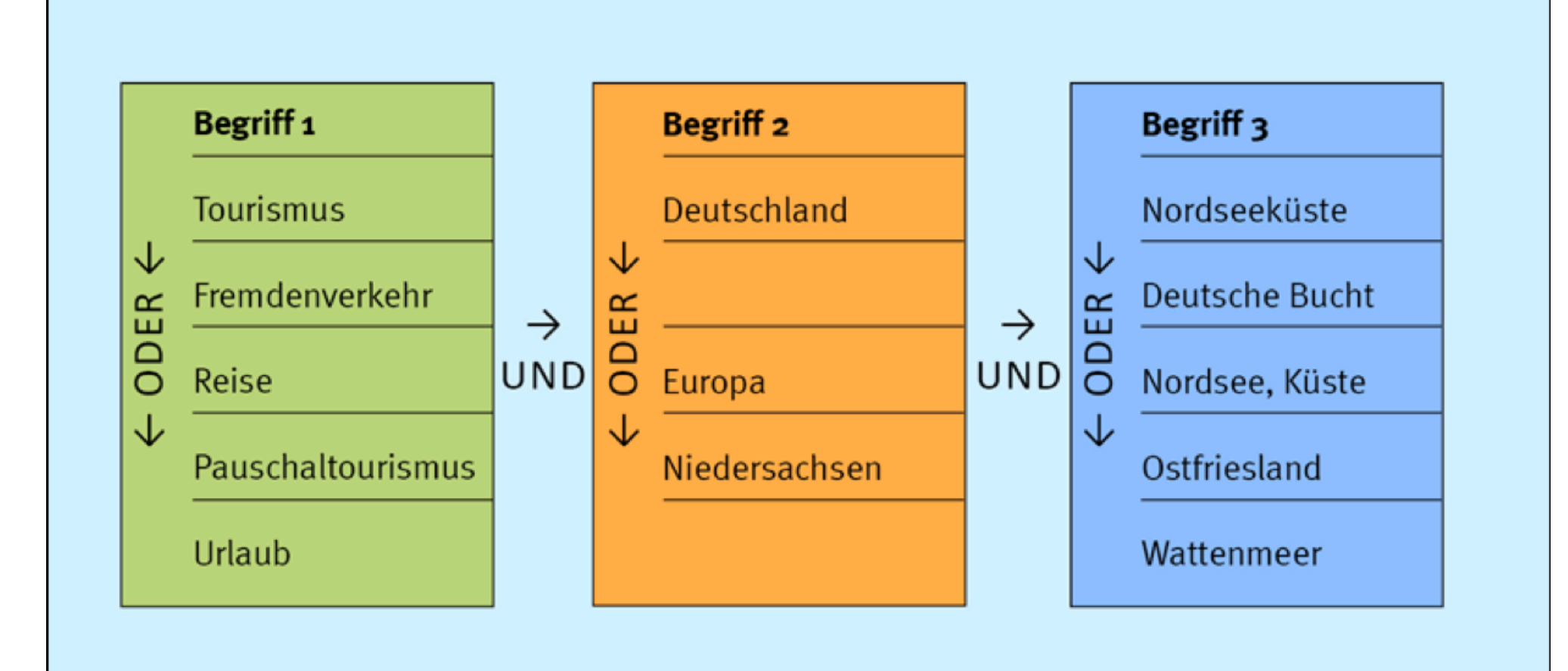

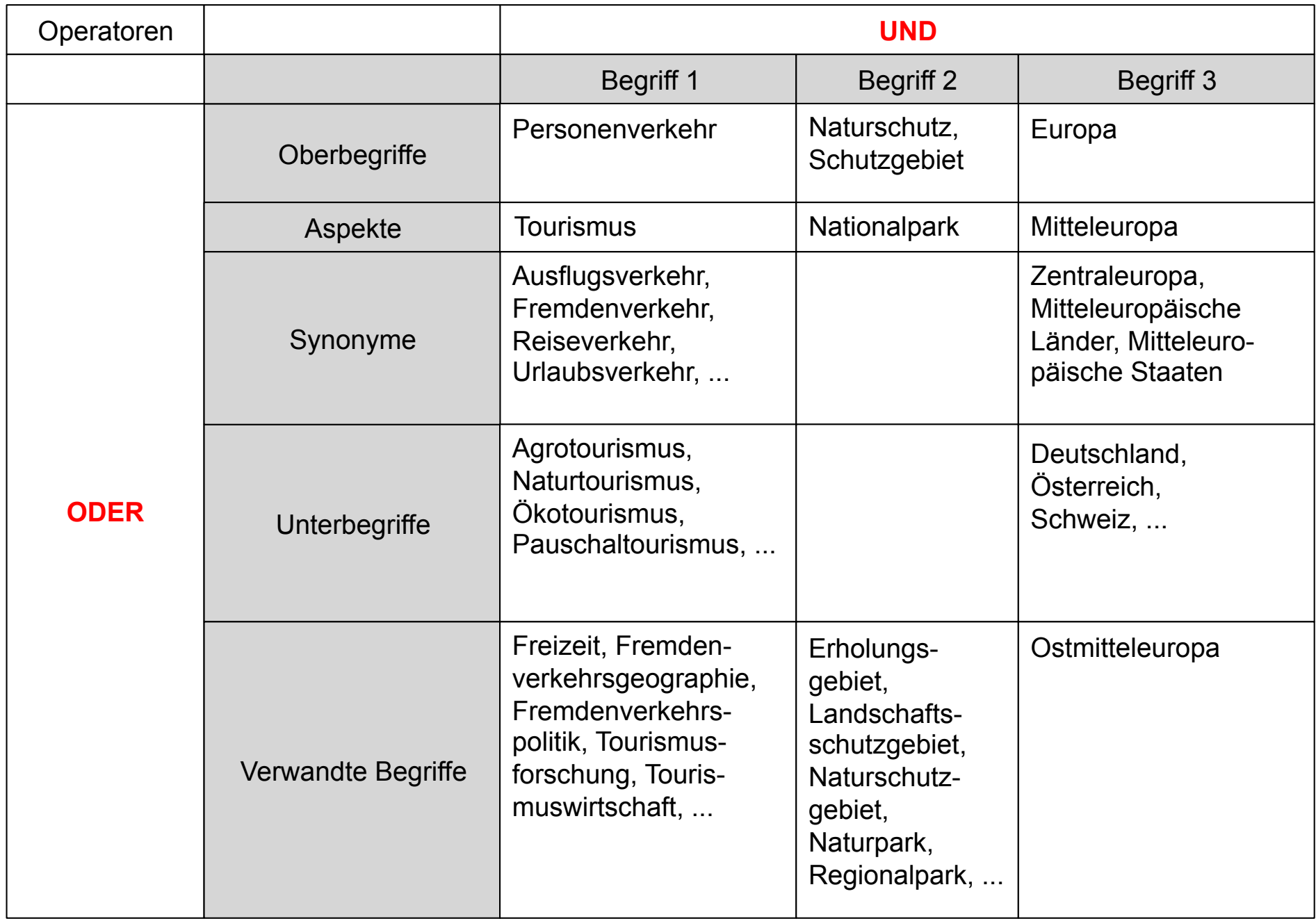

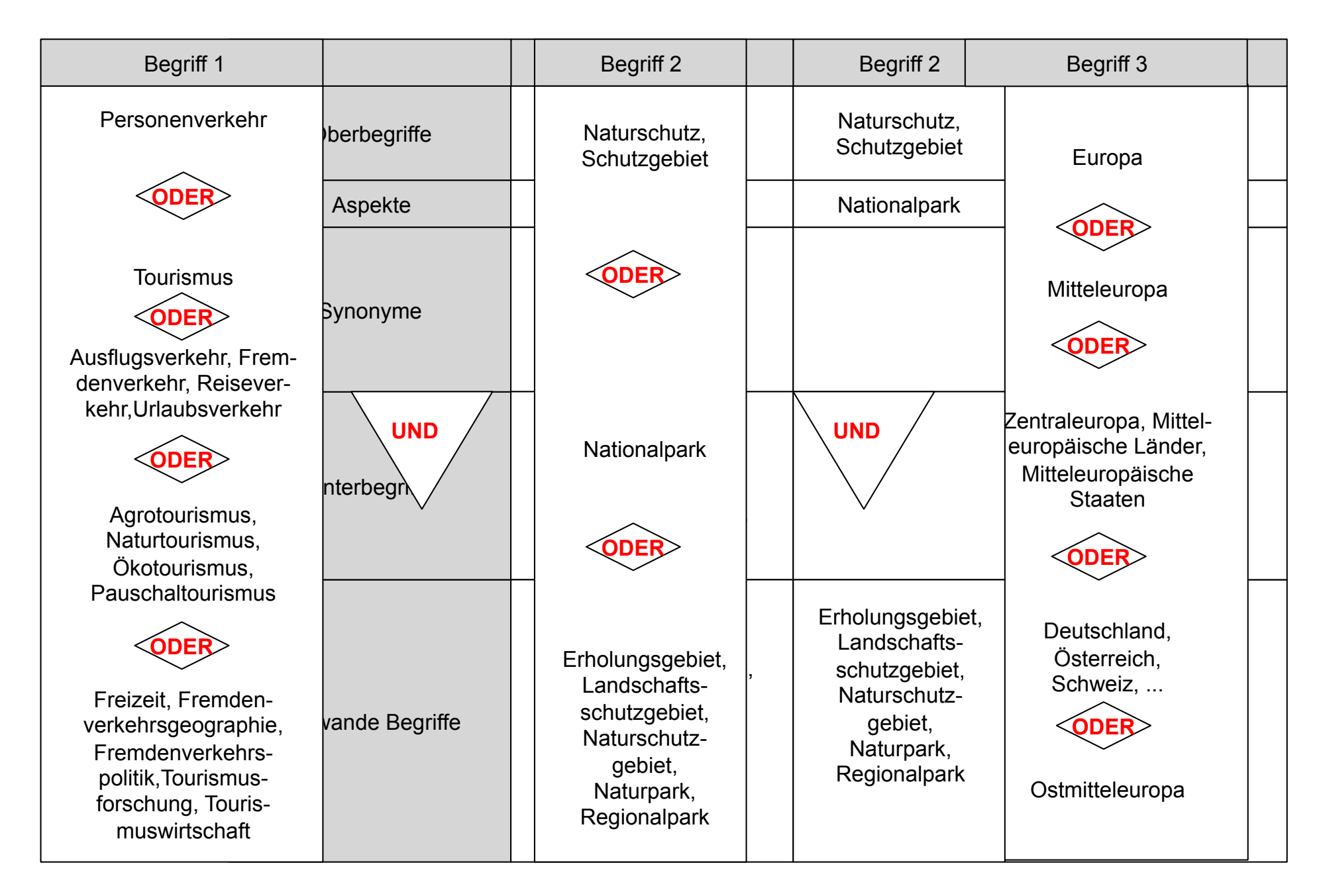

### Überlegung 2: Was brauche ich?

- Wie viel brauche ich?
- Wo suche ich?
- Welchen Zeitraum sollte die Literatur abdecken?
- Wie viel Zeit habe ich?

### Bedarfsanalyse (1)

- Wofür brauche ich die Information? Wie umfassend, wie genau, wie aktuell muss die Information sein?
	- Hausarbeit, Referat => ein paar gute Quellen
	- Abschlussarbeit im Anfangsstadium => umfassend (erster Überblick)
	- Abschlussarbeit in späteren Stadien, Forschung => genau, möglichst aktuell
	- $\triangleright$  Publikationstypen, Rechercheinstrumente, Suchbegriffe

#### Bedarfsanalyse (2)

• Ist das Thema fachspezifisch oder fachübergreifend?

 $\triangleright$  Rechercheinstrumente

• Gibt es Einschränkungen auf bestimmte Sprachen, zeitliche oder geographische Räume?

 $\triangleright$  Rechercheinstrumente, Suchbegriffe

- Wie weit zurück soll die Recherche reichen? Wie zeitnah muss die Recherche sein?
	- $\triangleright$  Rechercheinstrumente

# Überlegung 3: Wo suche ich?

- **Nachschlagewerke**: für einen Einstieg in ein Thema
- **Bibliothekskataloge**: wenn Bücher ausreichen und Aktualität nicht so wichtig ist
- (elektronische) **Bibliographien**: wenn Zeitschriftenartikel benötigt werden und die Literatur möglichst aktuell und umfassend sein soll
- **Internet**: für einen Einstieg in ein Thema, nie für eine umfassende Recherche, aber als Ergänzung

#### Rechercheinstrumente (1)

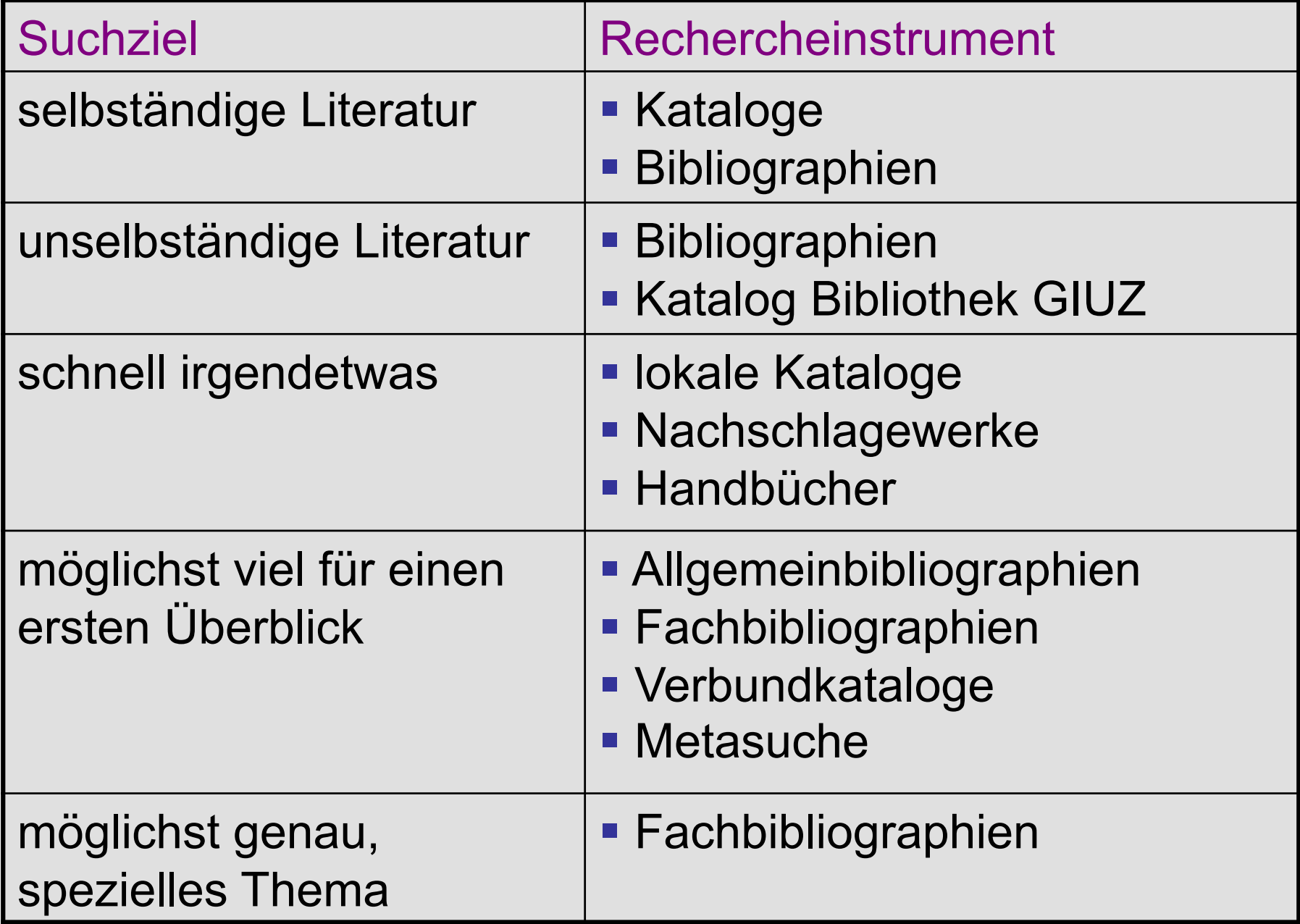

#### Rechercheinstrumente (2)

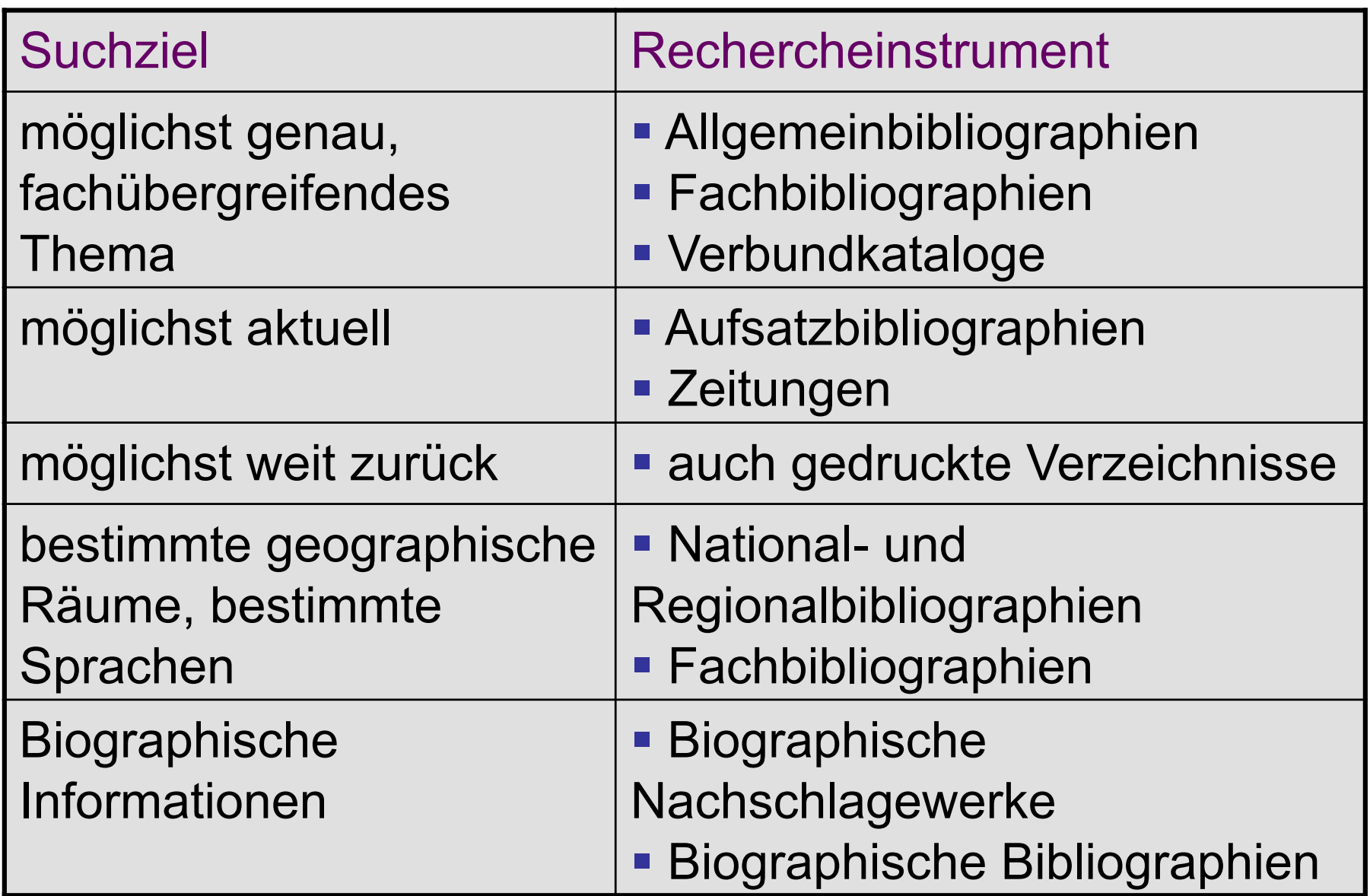

#### **Evaluierung der Suchergebnisse**

Die Informationssuche ergibt eine Liste von Literaturangaben, die man zuerst auf Relevanz für die Arbeit prüfen muss.

Zu Beginn ist es sinnvoll z.B. ein Inhaltsverzeichnis, eine Einführung und das Schlusswort bei Büchern, oder Abstracts von Zeitschriftenartikeln auf die Suchbegriffe hin durchzuschauen.

#### Nützliche Fragen, die man stellen sollte

- Was qualifiziert den Autor, zu diesem Thema zu schreiben?
- Welche Absicht hat der Autor mit seiner Forschung verfolgt? Welchen Zweck erfüllt dieser Artikel / dieses Buch? Wen möchte er damit erreichen?
- Ist dieser Artikel / dieses Buch objektiv?
- Welche Methode zur Datenerhebung und Forschung wurde angewendet?
- Zu welchem Schluss kommt der Autor?
- Gibt es Beweise, welche die Schlussfolgerungen des Autors unterstützen, wie z.B. Karten, graphische Darstellungen, Bibliographien, Dokumente usw.?
- Welche Reputation hat der Verlag, in dem das Buch oder die Zeitschrift erschienen ist?

#### Beurteilen der Relevanz von Zeitschriftenaufsätzen und Büchern

- Falls die Information in einem Zeitschriftenartikel veröffentlicht wurde, prüfe, ob die Zeitschrift zu den 'begutachteten Zeitschriften' (peer-reviewed oder refereed) gehört. Das Ulrich's International Periodicals Directory stellt dafür eine nützliche Quelle dar.
- Sieh nach, ob es bei der jeweiligen Zeitschrift klare Vorschriften für Veröffentlichungen gibt und ob eingereichte Artikel überprüft werden.
#### Beurteilen der Relevanz von Autoren

• Andere Indikatoren für den potentiellen Wert einer Veröffentlichung findet man über den Autor bzw. bei der Einrichtung, an der die Forschungsarbeit durchgeführt wurde.

• Für Informationen über den Autor kann das fachspezifische Who's Who oder entsprechende Verzeichnisse der Fachgesellschaften benutzt werden.

• Im **Web of Science oder Scopus** kann man ermitteln, welchen Einfluss der jeweilige Autor auf die Forschungsarbeiten anderer in seinem Fachgebiet hatte.

**Eine Recherche ist immer eine Gratwanderung zwischen zu viel und zu wenig finden!** 

wenig finden!

## **Recherche modifizieren**

#### **Zu wenig Treffer**

- **Relevante Treffer sichten** 
	- Suche nach weiteren Synonymen/Schlagwörtern
- Thema weiter fassen  $\bullet$ 
	- Wortliste ergänzen
	- mittels Trunkierungen erweitern
- Suchinstrumente
	- Schlagwortindex nutzen
	- auf zusätzliche Suchbegriffe prüfen
- Fehlerquellensuchen
	- Tippfehler
	- falsche Platzhalter
	- Falsche Suchlogik
	- Voreinstellungen nicht beachtet?
- In der Bibliothek fragen  $\bullet$

### **Recherche modifizieren**

#### **Zu viele Treffer**

- Relevante Treffer sichten
	- Suche nach genaueren Synonymen/Schlagwörtern
- Thema enger fassen
	- Nebenaspekte weg lassen
	- Trunkierungen einschränken
- IrrelevanteTreffer sichten
	- Arbeiten mit dem Nicht-Operator
- **Speziellere Datenbanken benutzen**
- In der Bibliothek fragen

# Tools zur Online Recherche

Um Sie nun im weiteren Rechercheprozess unterstützen zu können, benötigt das System noch einige Angaben. Stellen Sie die Regler individuell ein und klicken Sie dann bitte rechts auf das System, das für Ihre Rechercheprioritäten den höchsten Nutzen (die größte Balkenlänge) hat:

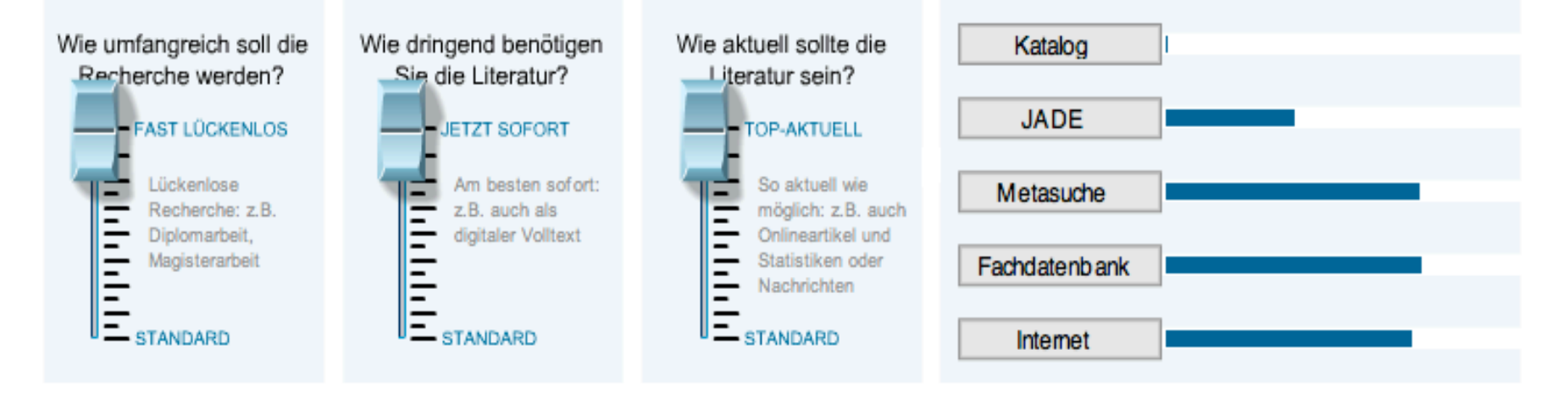

### **Kursarbeit: Recherche-Portfolio**

#### **Ziel**:

Kennenlernen der im Kurs vorgestellten Informationsmittel anhand eines selbst gewählten Themas aus der Liste.

Das Recherche-Portfolio ist Voraussetzung für die Vergabe des ECTS-Punktes!

#### **Mendeley**

www.mendeley.com http://www.geo.uzh.ch/de/bibliothek/arbeitshilfen/literaturverwaltung

**M.** MENDELEY

# MENDELEY

# **Aufgaben Mendeley**

- Account erstellen
- Gruppe erstellen und freischalten (s. Anleitung)
- MS Word Plugin installieren

### **Gruppe freischalten in Mendeley**

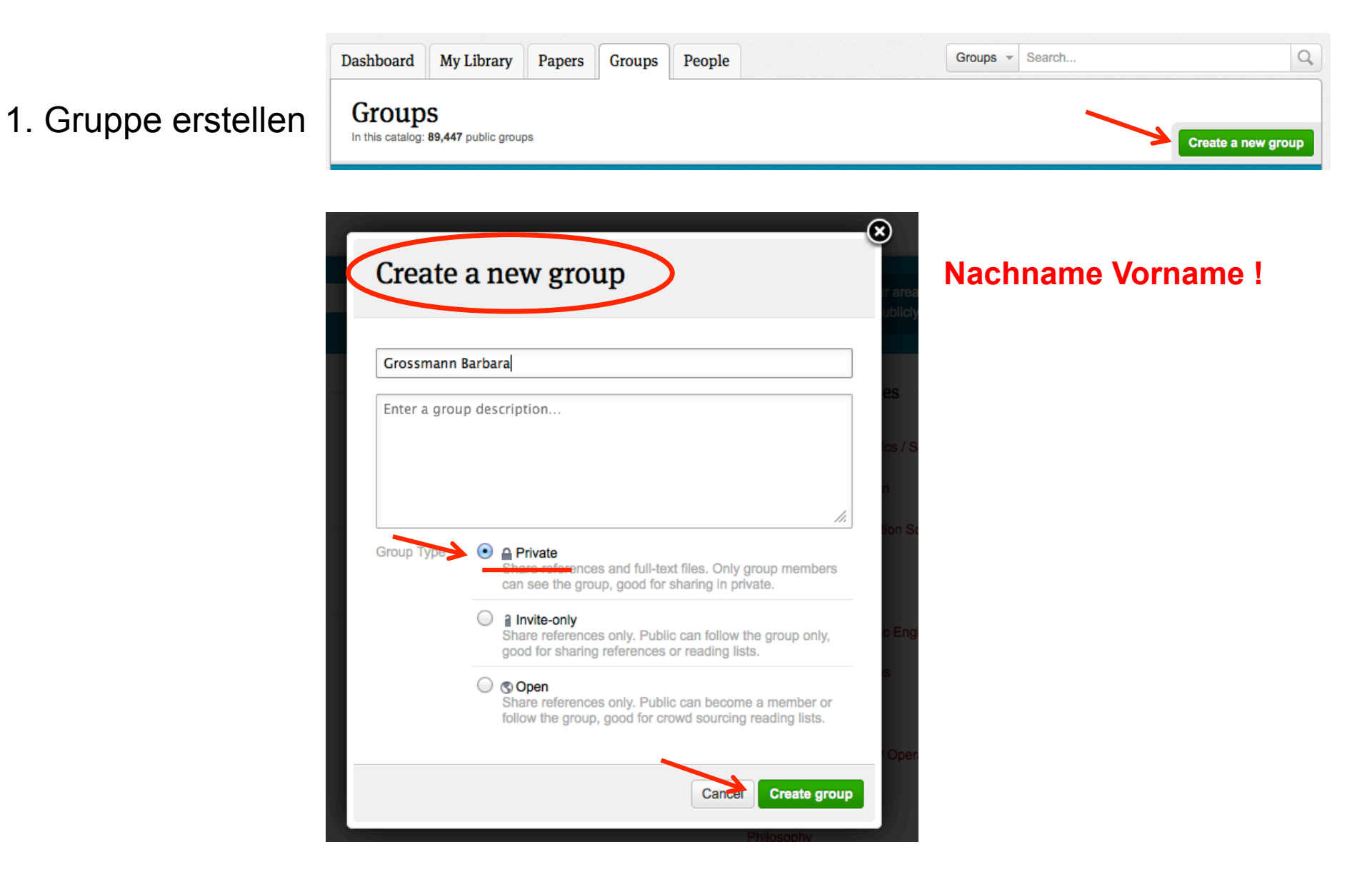

2. Gruppe freischalten

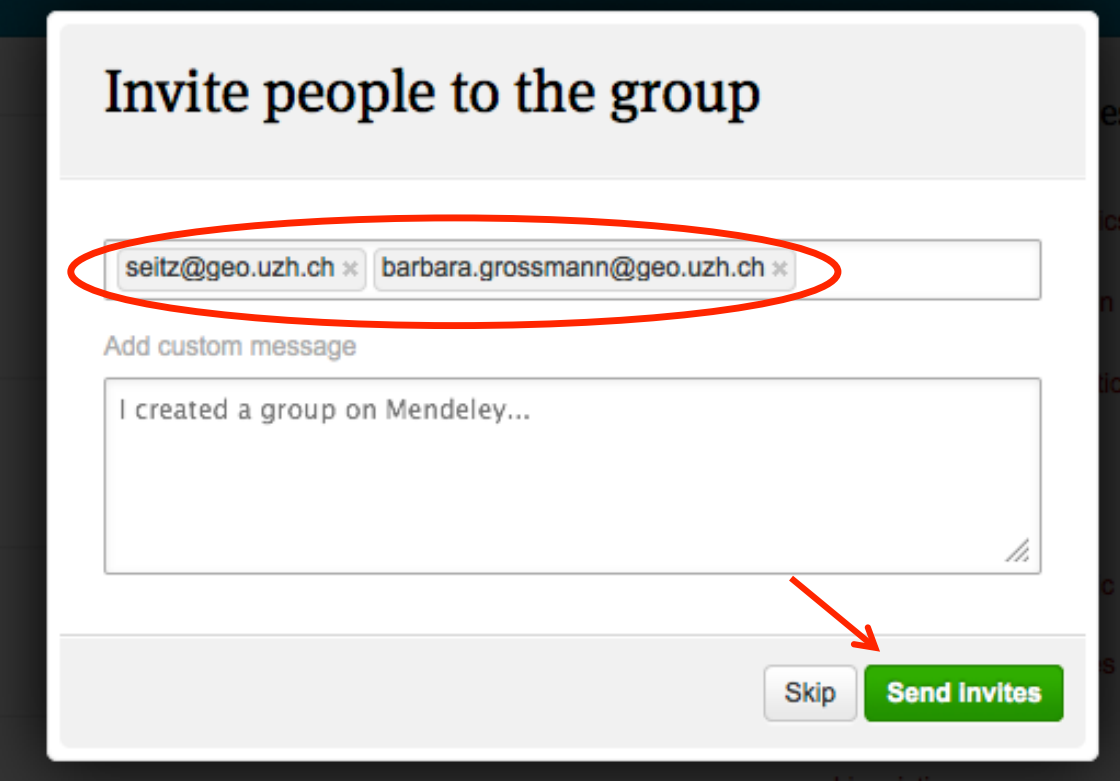

3. Alle Literaturangaben in die Gruppe kopieren

# **Funktion**

- Literaturverwaltungsprogramm
- Soziales Netzwerk für Wissenschaftler und –innen
- zum Organisieren, Austauschen und Zitieren von Fachliteratur und –artikeln
- Die pdf-Dateien können mit Kommentaren ergänzt und bearbeitet werden
- eignet sich besonders für Projekt- oder Arbeitsgruppen, die ihre Literatur an einem gemeinsamen Ort verwalten und einsehbar machen wollen

# **Weitere Funktionen**

- Es ist ein Webkatalog mit bibliografischen Daten zu Research Papers aus verschiedenen Forschungsdisziplinen http://www.mendeley.com/research-papers/
- Die Basic Version bietet kostenlos 1 GB Speicherplatz, das Teilen von 5 Sammlungen mit je 10 Benutzenden an. Das Upgrade ist kostenpflichtig.
- Es lassen sich Screenshots von Webseiten anhängen.
- Die Desktop und Web-Version können miteinander synchronisiert werden.
- Word / OpenOffice Plugin zum Einfügen von Literaturhinweisen in eigene Texte inkl. Literaturverzeichnis
- Alle gängigen Zitierstile wie APA, MLA, Harvard usw. sind vorhanden. http://www.mendeley.com/citationstyles/
- Fortgeschrittene Nutzende können eigene Zitierstile erstellen

#### **Mendeley Account erstellen / Einstellungen**

- Einstieg in **www.mendeley.com**
	- 1) Registrierung mit Email oder Facebook-Account
	- 2) Angegebene Schritte unter dem Reiter *Getting Started* nach Anweisungen durchführen:
		- Verify your account (empfohlen)
		- Install Mendeley Desktop (empfohlen)
		- Complete your online profile (optional)
		- Find Contacts (optional)
		- Participate in a group (optional)
- Wichtig ist für die Synchronisierungsfunktion *Sync Library* zwischen *Mendeley Desktop* und *Web*, die Einstellungen zu Email + Passwort zu überprüfen.
- Siehe Mendeley Desktop beim PC unter Tools Options General oder beim MAC siehe unter Preferences – General

### **pdf-Dokumente direkt importieren**

- 1. Die einfachste Möglichkeit pdf-Dateien zu importieren ist, sie mit Drag & Drop in die mittlere Spalte des Programmfensters von **Mendeley Desktop** zu ziehen.
- 2. Das Dokument wird automatisch in dem ausgewählten Ordner gespeichert.
- 3. Mendeley liest aus dem Dokument alle wichtigen bibliografischen Informationen heraus.
- 4. Damit man eine bessere Übersicht hat, empfiehlt es sich mit **Create Folder** thematische Ordner anzulegen.

### **pdf-Dateien bearbeiten**

- Mendeley Desktop bietet den Vorteil, dass man direkt im Programm die verwalteten pdf-Dokumente bearbeiten kann.
- Man kann im pdf-Dokument Teststellen farbig hervorheben oder diese mit Kommentaren versehen.

### **Bibliografische Daten ergänzen**

- 1. Sind die bibliografischen Daten unvollständig, weist Mendeley auf *Needs Review* hin. Die Daten können im rechten Fenster ergänzt werden.
- 2. Pdf's werden durch Anklicken im Fenster daneben angezeigt, so dass man mit **Select Text** und Copy&Paste die Daten übernehmen kann.
- 3. Hat man einen Digital Object Identifier (DOI) z.B. doi:10.1145/1810617.1810683 sucht Mendeley automatisch damit nach den ergänzenden Daten.

#### **Referenzen direkt importieren: Web Importer**

- Dokument recherchieren via Internet, Fachdatenbank oder eJournal
- Gefundenes Dokument oder Referenz in der **Vollansicht** anzeigen lassen.
- In der Lesezeichen-Symbolleiste auf das Bookmark **Web Importer**  klicken**.** 
	- Der Web Importer installiert sich durch das Ziehen des Buttons in das jeweilige Bookmark-Menü des Browsers.
- Separates Fenster geht auf
- Wechseln in die Online-Mendeley Library
- Auf der webbasierten Mendeley-Oberfläche können die Referenzen bearbeitet werden

### **Referenzen manuell erstellen**

- Es ist auch möglich Referenzen manuell aufzunehmen
- via Mendeley Desktop **File Add Entry Manually**
- oder via Mendeley Web Add Document

# **Word-Plugin installieren**

Unterstützt das Zitieren in Word / OpenOffice:

- 1.In Mendeley: Desktop Tools Install MS Word Plugin anwählen.
- 2.In MS Word erscheinen die Mendeley Funktionen in der 2. Menüleiste von Word

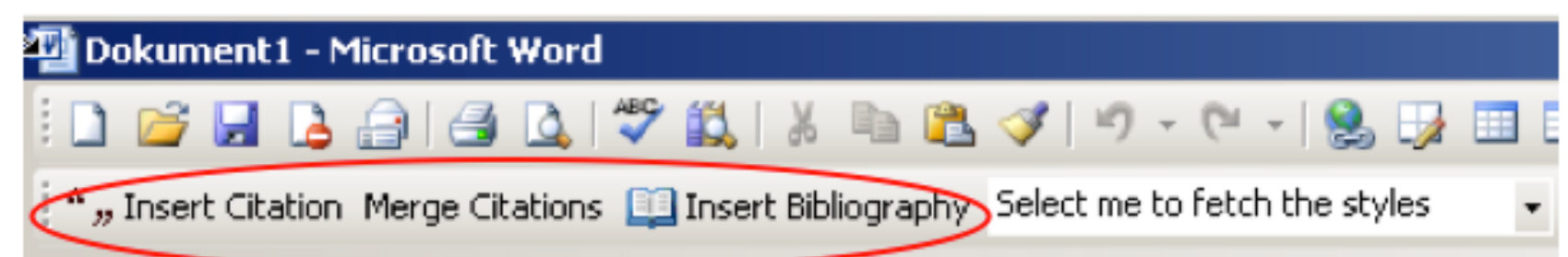

3.Beim Mac erscheint das Mendeley-Sympol in MS Word in der Menüleiste neben der Hilfe.

# MS Word Plugin Mac

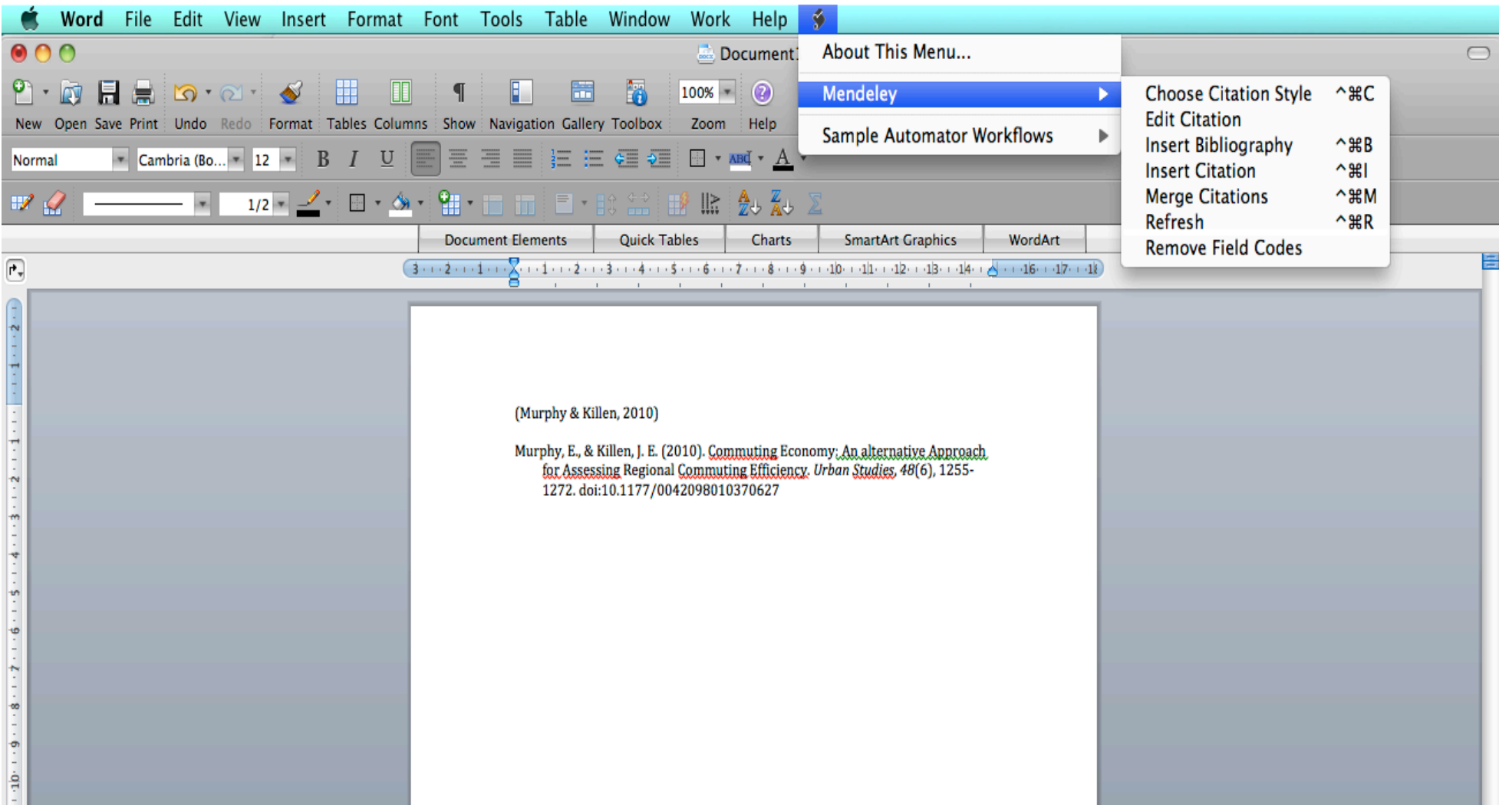

# **In Word zitieren**

- MS Word starten, Text schreiben, an der gewünschten Stelle Cursor setzen und in der Menübar auf **Insert Citation**
- Mendeley Citation Editor öffnet sich.
- Hier kann man mit Autor, Titel, Jahr oder dem Stichwort nach der gewünschte Zitierquelle in **Mendeley Desktop** suchen. Die gefundene Referenz markieren und mit "Send Citation to **Word"** als Kurzhinweis (in der Regel Autor- Jahr) in Word übernehmen.
- Ist man mit seiner Arbeit fertig, fügt man in Word die Bibliografie zu den Zitaten am Ende hinzu.

### Aufgabenblatt

http://www.geo.uzh.ch/de/bibliothek/service/elektronische-semesterapparate

#### Beispiel Konzeptdiagramm

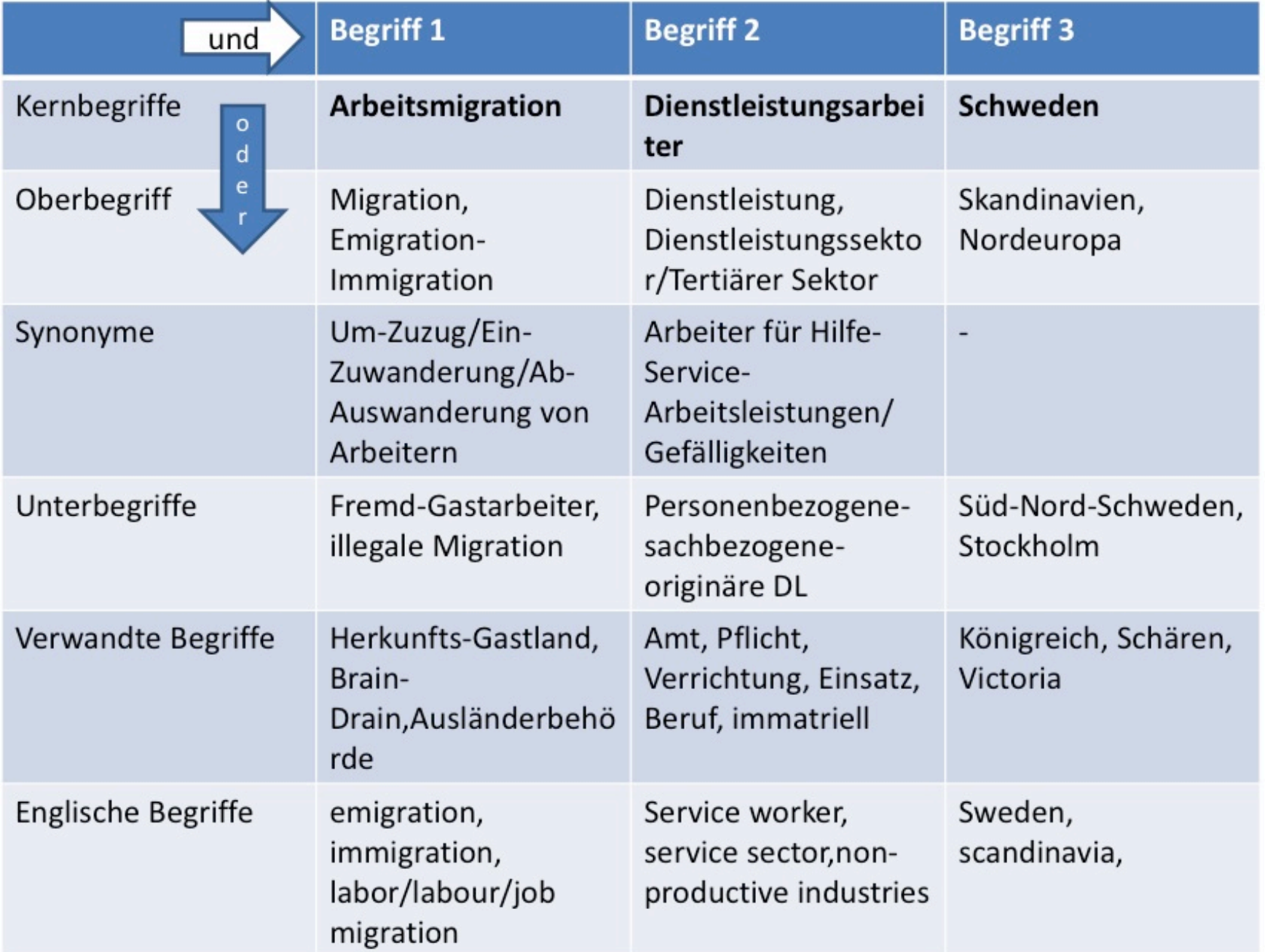

#### Beispiel Rechercheprotokoll

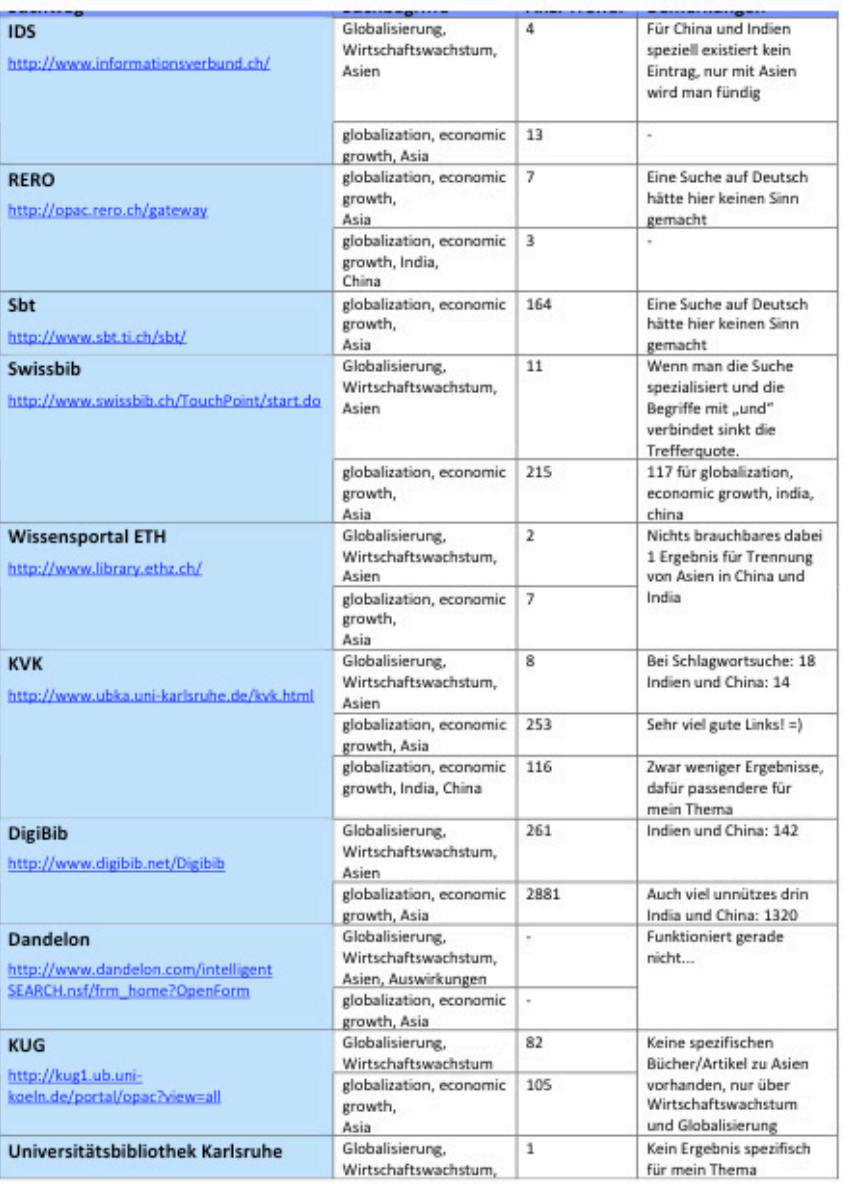

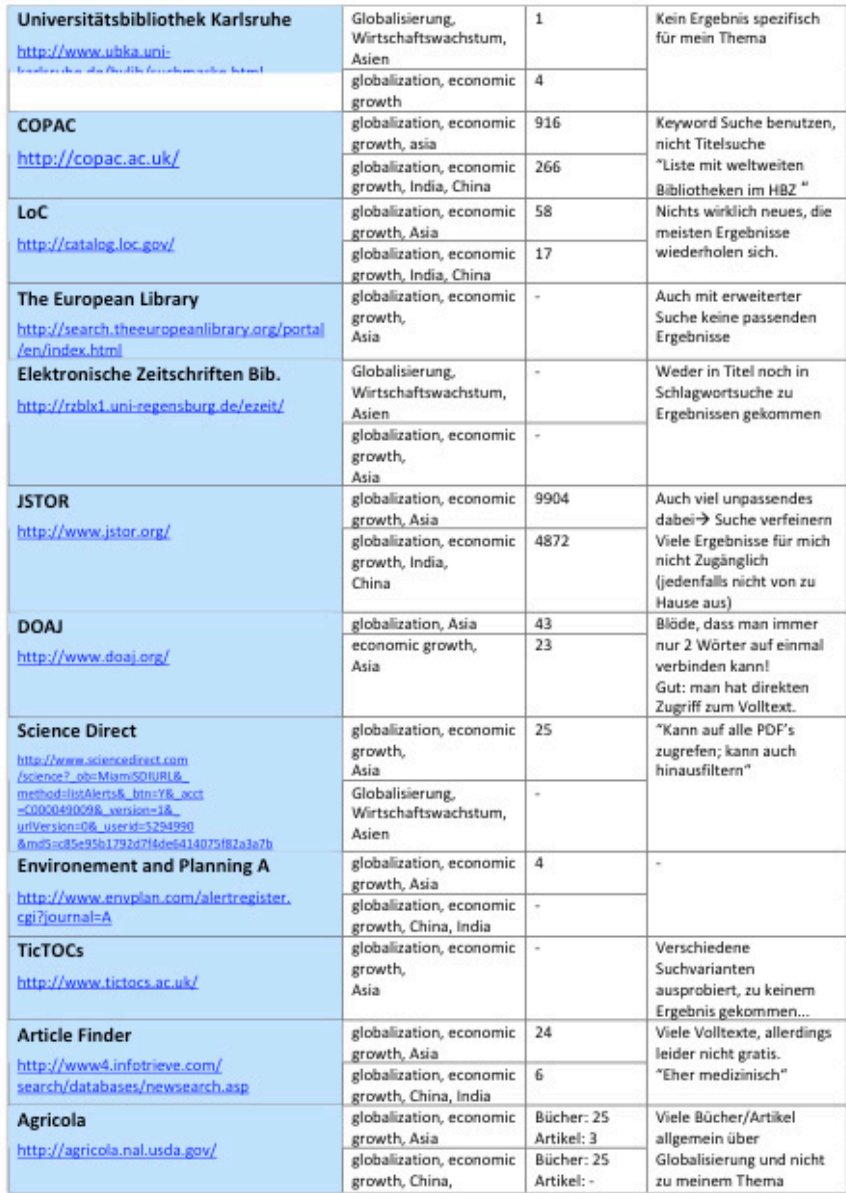

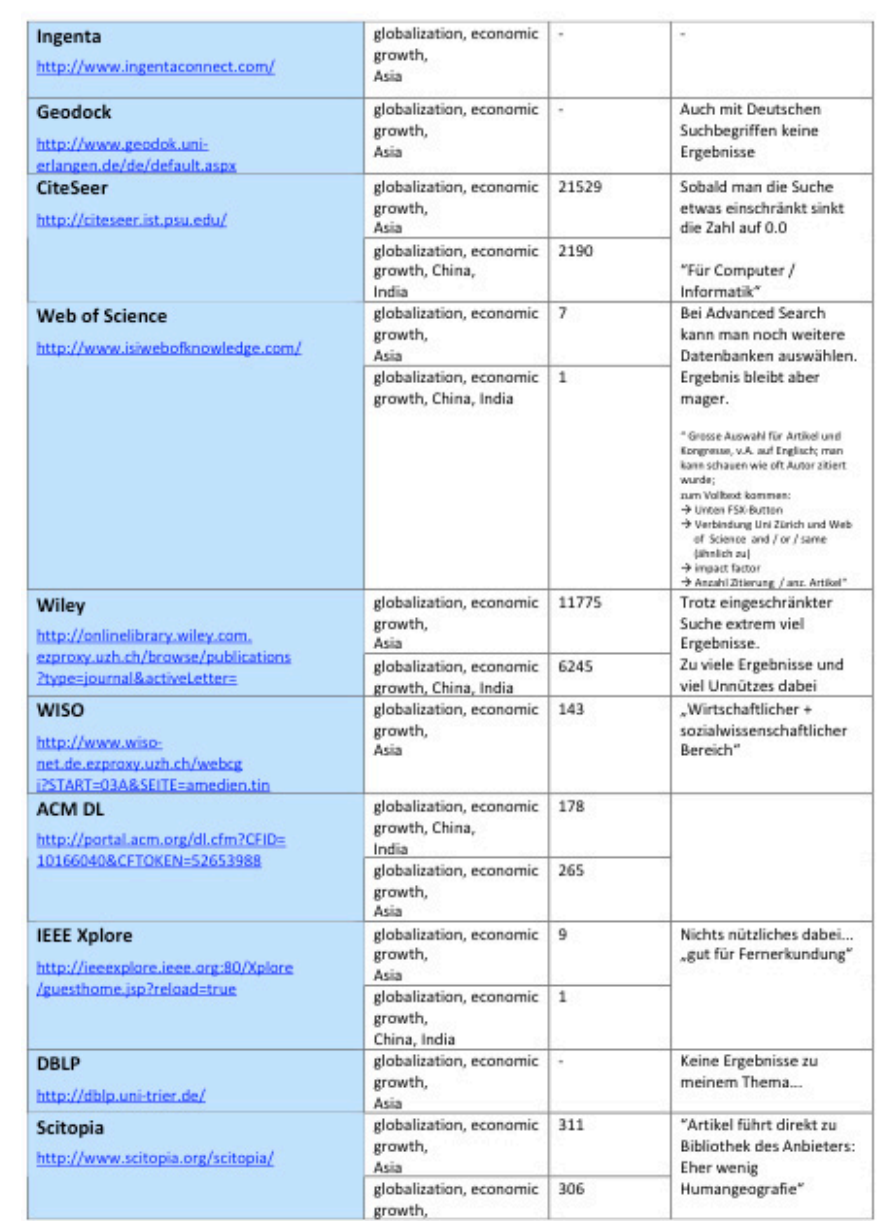

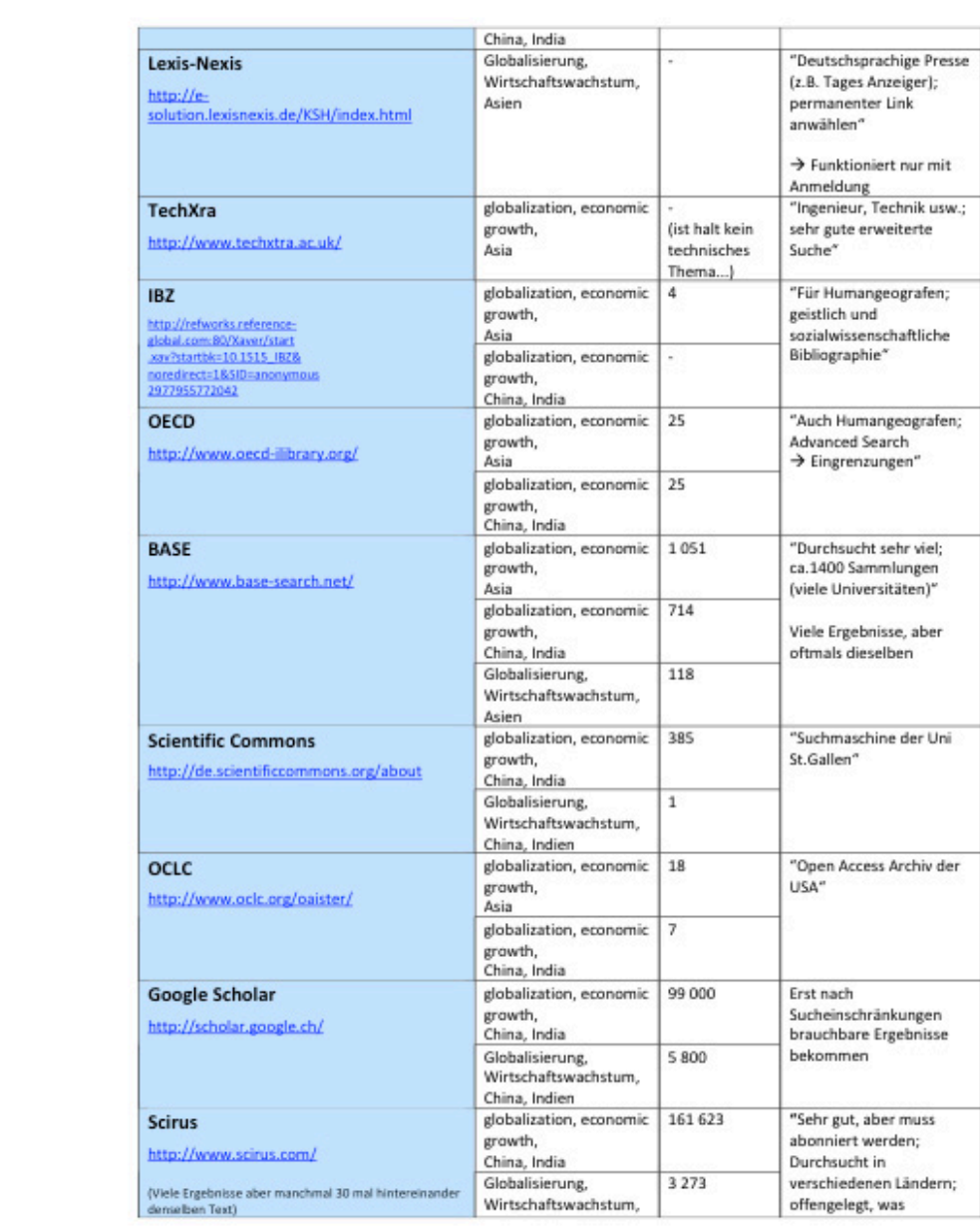